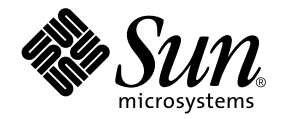

# Guide d'installation et notes de mise à jour de System Management Services (SMS) 1.2

Sun Microsystems, Inc. 4150 Network Circle Santa Clara, CA 95054 U.S.A. 650-960-1300

Référence n˚ :816-3014-10 Mars 2002, Révision A

Envoyez vos commentaires sur ce document à : docfeedback@sun.com

Copyright 2002 Sun Microsystems, Inc., 4150 Network Circle, Santa Clara, Californie 95054 Etats-Unis. Tous droits réservés.

Ce produit ou document est distribué avec des licences qui en restreignent l'utilisation, la copie, la distribution, et la décompilation. Aucune partie de ce produit ou document ne peut être reproduite sous aucune forme, par quelque moyen que ce soit, sans l'autorisation préalable et écrite de Sun et de ses bailleurs de licence, s'il y en a. Le logiciel détenu par des tiers, et qui comprend la technologie relative aux polices de caractères, est protégé par un copyright et licencié par des fournisseurs de Sun.

Des parties de ce produit pourront être dérivées des systèmes Berkeley BSD licenciés par l'Université de Californie. UNIX est une marque déposée aux Etats-Unis et dans d'autres pays et licenciée exclusivement par X/Open Company, Ltd.

Sun, Sun Microsystems, le logo Sun, AnswerBook2, docs.sun.com, OpenBoot PROM, Sun Fire, et Solaris sont des marques de fabrique ou des marques déposées, ou marques de service, de Sun Microsystems, Inc. aux Etats-Unis et dans d'autres pays. Toutes les marques SPARC sont utilisées sous licence et sont des marques de fabrique ou des marques déposées de SPARC International, Inc. aux Etats-Unis et dans d'autres pays. Les produits portant les marques SPARC sont basés sur une architecture développée par Sun Microsystems, Inc.

L'interface d'utilisation graphique OPEN LOOK et Sun™ a été développée par Sun Microsystems, Inc. pour ses utilisateurs et licenciés. Sun reconnaît les efforts de pionniers de Xerox pour la recherche et le développement du concept des interfaces d'utilisation visuelle ou graphique pour l'industrie de l'informatique. Sun détient une licence non exclusive de Xerox sur l'interface d'utilisation graphique Xerox, cette licence couvrant également les licenciés de Sun qui mettent en place l'interface d'utilisation graphique OPEN LOOK et qui en outre se conforment aux licences écrites de Sun.

LA DOCUMENTATION EST FOURNIE "EN L'ETAT" ET TOUTES AUTRES CONDITIONS, DECLARATIONS ET GARANTIES EXPRESSES OU TACITES SONT FORMELLEMENT EXCLUES, DANS LA MESURE AUTORISEE PAR LA LOI APPLICABLE, Y COMPRIS NOTAMMENT TOUTE GARANTIE IMPLICITE RELATIVE A LA QUALITE MARCHANDE, A L'APTITUDE A UNE UTILISATION PARTICULIERE OU A L'ABSENCE DE CONTREFAÇON.

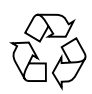

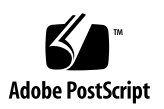

## Table des Matières

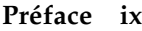

[Avant de lire ce document i](#page-8-1)x [Organisation du manuel i](#page-8-2)x Utilisation des commandes UNIX  $x$ [Conventions typographiques x](#page-9-1) [Invites de Shell x](#page-10-0)i [Documentation connexe x](#page-10-1)i [Documentation Sun sur le web](#page-11-0) xii [Commande de documentation Sun x](#page-11-1)ii [Vos commentaires sont les bienvenus](#page-11-2) xii

#### **1. [SMS 1.2 sur les systèmes serveurs Sun Fire 15K 1](#page-12-0)**

[Préparation avant la réinstallation ou la mise à jour](#page-13-0) 2

- [Téléchargement du logiciel depuis le Web 5](#page-16-0)
- ▼ [Chargement du logiciel depuis un CD-ROM](#page-16-1) 5

[Réinstallation ou mise à jour de SMS 6](#page-17-0)

- [Réinstallation ou mise à jour des modules SMS à l'aide de Web Start 6](#page-17-1)
- Réinstallation manuelle des modules du logiciel SMS 12
- [Restauration ou mise à jour du logiciel SMS 1](#page-27-0)6
- [Configuration de Management Network \(MAN\) en utilisant](#page-29-0) smsconfig(1M) 18
- [Réinstallation ou mise à jour du SC principal précédent](#page-34-0) 23
- [Configuration de Management Network \(MAN\) en utilisant](#page-37-0) smsconfig(1M) 27

[Ajout d'utilisateurs de SMS](#page-42-0) 32

- [Ajout d'utilisateurs dans les groupes SMS et configuration de l'accès aux](#page-44-0) [répertoires](#page-44-0) 34
- [Mise à jour des mémoires flash PROM 3](#page-45-0)6

[Création d'un domaine](#page-48-0) 38

- [Construction d'un nouveau domaine sur le contrôleur système](#page-48-1) 38
- [Activation du domaine 4](#page-51-0)1
- [Affichage d'une console pour le domaine 4](#page-52-0)2

[Configuration et installation de l'environnement d'exploitation Solaris pour le](#page-53-0) [domaine 4](#page-53-0)3

- [Configuration du serveur d'installation réseau sur le contrôleur système 4](#page-53-1)3
- [Configuration du domaine comme client d'installation](#page-54-0) 44
- [Installation de l'environnement d'exploitation Solaris sur le domaine 4](#page-55-0)5
- [Configuration des variables de l'environnement OpenBoot PROM pour le](#page-56-0) [domaine 4](#page-56-0)6

[Domaines non configurés 4](#page-58-0)8

[Configuration de réseaux domaine 4](#page-58-1)8

[Patchs](#page-60-0) 50

▼ [Désactivation de la reprise en cas de panne 5](#page-60-1)0

[Installation de modules supplémentaires](#page-62-0) 52

[Installation de modules supplémentaires](#page-62-1) 52

[Network Time Protocol \(NTP\) 5](#page-64-0)4

[Configuration des modules NTP 5](#page-64-1)4

[Arrêt et démarrage de SMS](#page-64-2) 54

▼ [Arrêt et redémarrage manuels de SMS 5](#page-64-3)4

[Montage du CD-ROM sur NFS 5](#page-66-0)6

[Utilisation des modules SMS du SC de réserve par le SC principal](#page-66-1) 56

### **2. [Notes de mise à jour System Management Services 1.2](#page-68-0) 57**

[Limites connues 5](#page-68-1)7

[Problèmes d'ordre général](#page-69-0) 58

[Configuration des contrôleurs systèmes pour réseau externe 5](#page-69-1)8

[Configuration IPSec 5](#page-70-0)9

[Matériel 5](#page-70-1)9

[DVD-10 5](#page-70-2)9

[Notes sur la documentation SMS](#page-71-0) 60

[Où trouver la documentation SMS](#page-71-1) 60

[Rectificatifs 6](#page-72-0)1

[Omission dans les Man Pages](#page-72-1) 61

[Documentation concernant la reconfiguration dynamique 6](#page-72-2)1

[Bugs de SMS 1.2 corrigés](#page-73-0) 62

[setkeyswitch](#page-73-1) indique correct en cas d'erreur (bug n° 4430866) 62

[Le statut de test des cartes est perdu après une reprise en cas de panne](#page-73-2) [\(bug n˚ 4431636\) 6](#page-73-2)2

La session de console ne s'ouvre pas (bug n° 4447218) 62

[dsmd](#page-73-4) peut laisser un domaine désactivé (bug n˚ 4448476) 62

[Caractères étranges dans les messages](#page-74-0) frad (bug n˚ 4466020) 63

- [Les CLI de SMS doivent révoquer les privilèges pour Platsvc](#page-74-1) [\(bug n˚ 4477169\) 6](#page-74-1)3
- [showdate](#page-74-2) n'est pas cohérent avec la table des privilèges et les man pages (bug n˚ 4477357) 63
- [Le message d'utilisation pour](#page-74-3) showcomponent doit être mis à jour  $(bug n^4477464)$  63
- [Echec de showkeyswitch](#page-75-0) lorsqu'elle est exécutée avec des privilèges de plate-forme (bug  $n^{\circ}$  4477473) 64
- [esmd](#page-75-1) fournit des données de puissance incorrectes au démarrage (bug n˚ 4479317) 64
- [SMS doit mieux gérer les temporisations des verrous des identificateurs](#page-75-2) [\(bug n˚ 4484180\) 6](#page-75-2)4
- [smsconnectsc](#page-75-3) ne devrait pas prendre en charge l'option "-q" (bug n˚ 4484857) 64
- [setkeyswitch on](#page-76-0) devrait avertir pendant l'attente du démarrage du POST (bug n˚ 4485413) 65
- [esmd](#page-76-1) n'arrête pas les domaines en douceur (bug n˚ 4487091) 65
- [Duplication des noeuds du contenant dans l'arborescence PICL FRU après la](#page-76-2) [mort de](#page-76-2) esmd (bug n˚ 4488053) 65
- [Le fichier journal du domaine se remplit de messages électroniques](#page-76-3) [\(bug n˚ 4488179\) 6](#page-76-3)5
- [xir](#page-76-4) génère des messages d'erreur de verrouillage (bug n˚ 4488549) 65

[Messages d'erreur avant que le SC devienne le principal](#page-77-0) [\(bug n˚ 4489856\) 6](#page-77-0)6

- [Le SC n'arrive pas toujours reprendre la fonction de SC principal](#page-77-1) [\(bug n˚ 4489958\) 6](#page-77-1)6
- [Les fichiers](#page-77-2) /etc importants devraient être sauvegardés avec smsbackup (bug n˚ 4490943) 66
- [dsmd](#page-77-3) s'exécute en boucle en essayant d'effacer les recordstops  $(\text{bug n} \text{^{\circ}} 4492052)$  66
- [La propagation périodique de fichiers ne fonctionne pas](#page-78-0) [\(bug n˚ 4496790\) 6](#page-78-0)7

[Bugs de reprise 6](#page-78-1)7

- [Addboard reste bloquée après son interruption par une reprise](#page-78-2)  $(bug n^{\circ} 4459812)$  67
- [Dstop de domaine lorsque SMS démarre sur le SC de réserve précédent](#page-78-3) [\(bug n˚ 4469482\) 6](#page-78-3)7

[Bugs de Management Network](#page-79-0) 68

[smsconfig](#page-79-1) ne fonctionne pas correctement avec les adresses IPv6 (bug n˚ 4411113) 68

[smsconfig](#page-79-2) permet les mélanges IPv4 et IPv6 (bug n° 4411819) 68

[smsconfig](#page-79-3) devrait définir les variables SE appropriées (bug n˚ 4434696) 68

[MAND ne fonctionne pas avec les adresses IPv6 \(bug n˚ 4486879\) 6](#page-79-4)8

[Bugs/RFE du logiciel SMS 1.2 6](#page-80-0)9

[setkeyswitch](#page-80-1) reste bloquée après un Control-c (bug n˚ 4349640) 69

[Les avertissements et les erreurs de esmd ne sont pas consignés pas dans les](#page-80-2) [journaux des domaines associés \(bug n˚ 4382784\)](#page-80-2) 69

[kmd](#page-80-3) ne supprime pas les associations de sécurité sur le domaine (bug n˚ 4403149) 69

[Erreur de socket pendant l'utilisation de I2 Net \(bug n˚ 4472333\) 7](#page-81-0)0

[dsmd](#page-81-1) devrait contrôler les phases ASR (bug n˚ 4477381) 70

- [Echec de rcfgadm après un basculement au cours d'une reconfiguration](#page-81-2) [dynamique \(bug n˚ 4478467\) 7](#page-81-2)0
- [esmd](#page-81-3) ne devrait pas consigner les messages d'insertion et de retrait de la cassette hPCI à la mise sous tension et hors tension (bug n˚ 4483155) 70
- [mld](#page-82-0) perd 8K lorsque 8 domaines sont initialisés en parallèle au SE (bug n˚ 4497251) 71
- [dsmd](#page-82-1) doit augmenter le niveau POST à l'exécution suivante en cas d'échec de l'initialisation ASR en OBP (bug n˚ 4513721) 71
- [dsmd](#page-82-2) est lent à acquérir les noms de noeuds des domaines au démarrage de SMS (bug n˚ 4514742) 71
- [L'ID du rack du SC n'est pas affiché \(bug n˚ 4515072\) 7](#page-83-0)2
- [Les LEDs de Frame Manager ne sont pas utilisées pour signaler des](#page-83-1) [problèmes \(bug n˚ 4515074\)](#page-83-1) 72

[ssd](#page-83-2) devrait signaler lorsque SMS est prêt (bug n˚ 4529989) 72

[rcfgadm](#page-83-3) se ferme avec une erreur lorsque -o unassign est utilisée et que le SB ne figure pas dans la liste des composants disponibles (bug n˚ 4530028) 72

- [Le statut de puissance du SC0 \(SC de réserve\) est incorrect](#page-84-0) [\(bug n˚ 4533114\)](#page-84-0) 73
- [Le commentaire dans](#page-84-1) kmd\_policy.cf induit en erreur (bug n˚ 4545879) 73
- [Les Man Pages](#page-85-0) Disablecomponent et Enablecomponent ne contiennent pas les support wPCI pour les modules Paroli (bug n˚ 4546763) 74
- [La réinitialisation d'un domaine peut causer une erreur grave](#page-85-1) [\(bug n˚ 4587418\) 7](#page-85-1)4
- [La liste des caractères d'échappement -e de la Man page console \(1m\) est](#page-85-2) [incorrecte \(bug n˚ 4592909\) 7](#page-85-2)4
- [Bugs de Management Network \(MAN\)](#page-85-3) 74
	- [Message d'erreur du pilote MAN pendant l'installation du réseau](#page-86-0) [\(bug n˚ 4368815\) 7](#page-86-0)5
	- [La fonction de configuration du pilote MAN devrait vivre dans](#page-86-1) sysidtool Framework (bug n˚ 4469050) 75
	- [Problème de configuration MAN d'un domaine pendant l'initialisation](#page-86-2) [avec un autre disque d'initialisation de domaine](#page-86-2) [\(bug n˚ 4482112\)](#page-86-2) 75
	- [L'adresse IP réseau I1 MAN d'un domaine installé en utilisant](#page-86-3) smsconfig -m ne reflète pas les changements sur le domaine (bug n˚ 4484851) 75

[Autres bugs corrigés 7](#page-87-0)6

[Bug de mémoire \(bug n˚ 4457384\) 7](#page-87-1)6

[NTP sur le domaine ne se synchronise pas avec le SC \(bug n˚ 4467470\)](#page-87-2) 76

[IPMP omet le groupe de chemins avec](#page-87-3) eri1 (bug n˚ 4469112) 76

[Autres bugs](#page-88-0) 77

[Gestionnaire de volume \(bug n˚ 4355643\)](#page-88-1) 77

[Erreur IP\\_RPUT\\_DLPI \(bug n˚ 4419505\) 7](#page-88-2)7

[Le pilote](#page-89-0) ohci ne reçoit pas les interruptions SOF (bug n° 4485012) 78

## <span id="page-8-0"></span>Préface

Cet ouvrage contient des instructions initiales pour l'installation de System Management Services (SMS) 1.2, ainsi que des notes de mise à jour du logiciel. Avec l'introduction de SMS, ces instructions d'installation et de mise à jour s'appliquent au système serveur Sun Fire*™* 15K.

## <span id="page-8-1"></span>Avant de lire ce document

Ce guide s'adresse aux administrateurs de systèmes Sun Fire qui maîtrisent les systèmes UNIX® et, en particulier, les systèmes basés sur l'environnement d'exploitation Solaris™. Si vous ne disposez pas de ces connaissances, lisez la documentation Solaris de l'utilisateur et de l'administrateur système qui accompagne ce système ; il est également conseillé de suivre une formation en administration de systèmes UNIX.

Tous les membres de la famille de serveurs Sun Fire de la nouvelle génération peuvent être configurés en tant que clusters dispersés. Néanmoins, l'objectif de ce document ne porte pas sur la configuration de clusters Sun Fire.

## <span id="page-8-2"></span>Organisation du manuel

Ce manuel est ainsi subdivisé :

Le [Chapitre 1](#page-12-1) décrit comment réinstaller et mettre à jour le logiciel System Management Services (SMS).

Le [Chapitre 2](#page-68-2) contient les notes de mise à jour de SMS.

# <span id="page-9-0"></span>Utilisation des commandes UNIX

Les commandes et procédures de base d'UNIX®, telles que l'arrêt ou le démarrage du système, son initialisation ou encore la configuration des périphériques ne sont pas traitées dans ce document.

Vous trouverez ces informations dans les ouvrages suivants :

- *Guide des périphériques Sun Solaris*.
- Documentation en ligne sur l'environnement d'exploitation Solaris.
- Autre documentation des logiciels fournis avec votre système.

# <span id="page-9-1"></span>Conventions typographiques

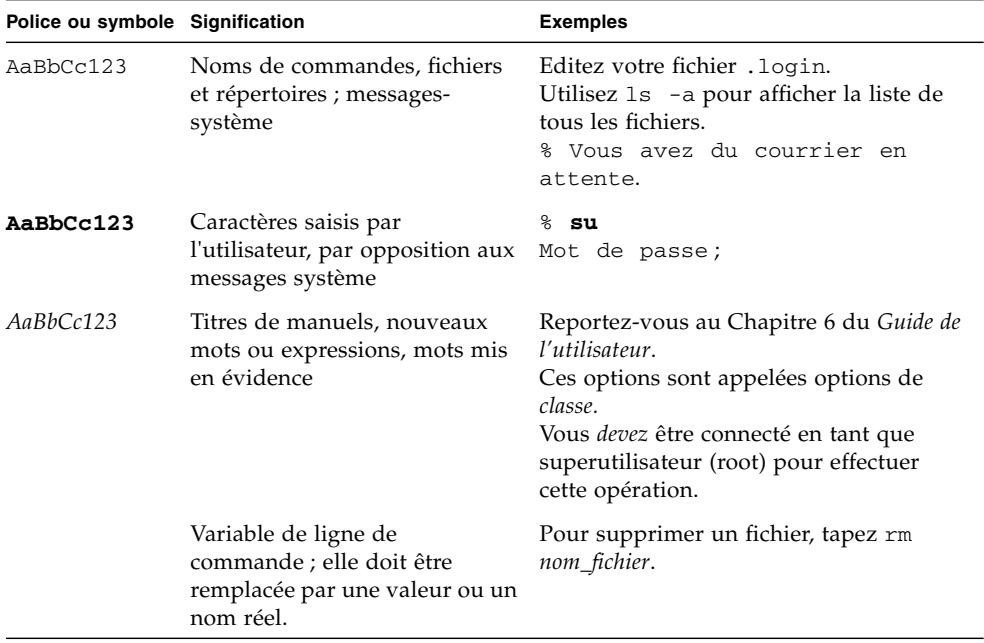

# <span id="page-10-0"></span>Invites de Shell

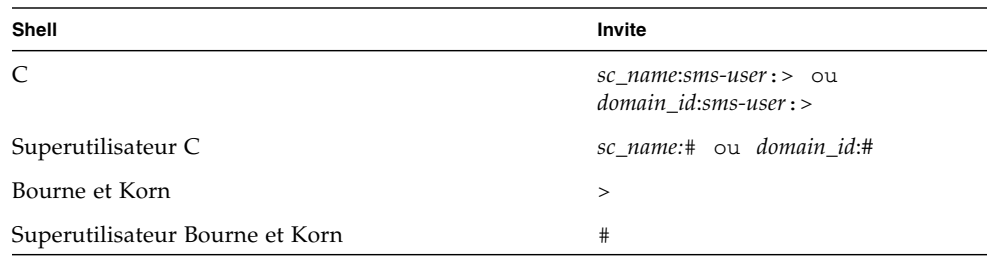

# <span id="page-10-1"></span>Documentation connexe

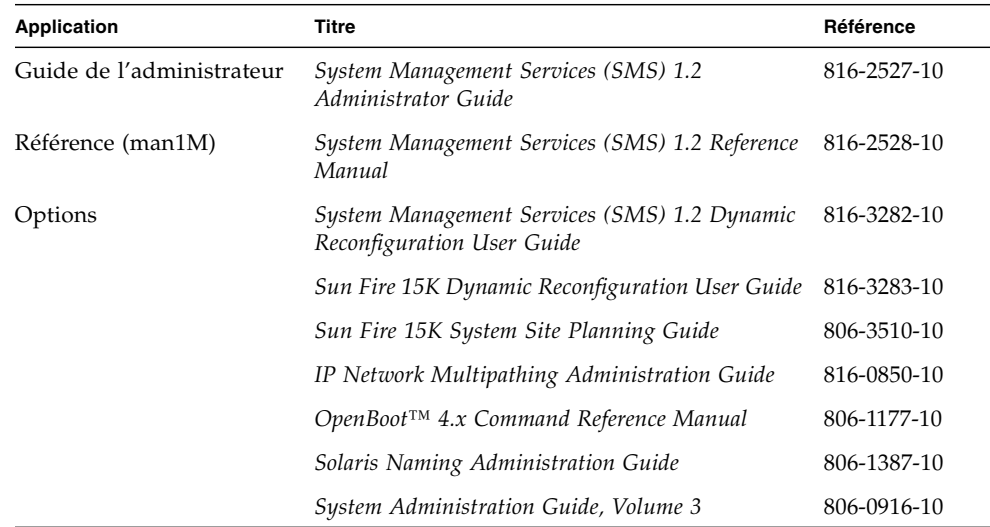

# <span id="page-11-0"></span>Documentation Sun sur le web

Vous trouverez un vaste choix de documents Sun à l'adresse :

http://www.sun.com/products-n-solutions/hardware/docs

Une documentation complète de Solaris et de nombreux autres documents sont disponibles à l'adresse :

http://docs.sun.com

## <span id="page-11-1"></span>Commande de documentation Sun

Fatbrain.com, la librairie professionnelle sur Internet la plus complète, propose des ouvrages de documentation sélectionnés sur des produits de Sun Microsystems, Inc.

Pour obtenir la liste des ouvrages disponibles et passer vos commandes, visitez le Centre de documentation Sun sur le site Fatbrain.com à l'adresse http://www1.fatbrain.com/documentation/sun.

## <span id="page-11-2"></span>Vos commentaires sont les bienvenus

Nous souhaitons améliorer notre documentation. Vos commentaires et suggestions sont donc les bienvenus. Vous pouvez nous envoyer vos commentaires par courrier électronique à :

docfeedback@sun.com

N'oubliez pas d'indiquer le numéro de référence (816-3014-10) de votre document dans l'espace réservé à l'objet de votre courrier électronique.

### CHAPITRE **1**

# <span id="page-12-1"></span><span id="page-12-0"></span>SMS 1.2 sur les systèmes serveurs Sun Fire 15K

Ce chapitre contient les instructions nécessaires à la réinstallation et la mise à jour du logiciel System Management Services (SMS) 1.2. Avec l'introduction de SMS 1.2, ces instructions s'appliquent aux serveurs Sun Fire 15K.

La réinstallation et la mise à jour de SMS consistent essentiellement dans la configuration des ID des groupes, permettant de déterminer les privilèges accordés, et dans l'édition et le contrôle des scripts de démarrage de SMS à l'initialisation de l'environnement d'exploitation Solaris.

Ce chapitre fournit les instructions suivantes :

- [Chargement du logiciel depuis un CD-ROM](#page-16-1)
- [Réinstallation ou mise à jour des modules SMS à l'aide de Web Start](#page-17-1)
- [Réinstallation manuelle des modules du logiciel SMS](#page-23-0)
- [Restauration ou mise à jour du logiciel SMS](#page-27-0)
- [Configuration de Management Network \(MAN\) en utilisant](#page-29-0) smsconfig(1M)
- [Ajout d'utilisateurs dans les groupes SMS et configuration de l'accès aux](#page-44-0) [répertoires](#page-44-0)
- [Mise à jour des mémoires flash PROM](#page-45-0)
- [Construction d'un nouveau domaine sur le contrôleur système](#page-48-1)
- [Activation du domaine](#page-51-0)
- [Affichage d'une console pour le domaine](#page-52-0)
- [Configuration du serveur d'installation réseau sur le contrôleur système](#page-53-1)
- [Configuration du domaine comme client d'installation](#page-54-0)
- [Installation de l'environnement d'exploitation Solaris sur le domaine](#page-55-0)
- [Configuration des variables de l'environnement OpenBoot PROM pour le](#page-56-0) [domaine](#page-56-0)
- [Configuration de réseaux domaine](#page-58-1)
- [Désactivation de la reprise en cas de panne](#page-60-1)
- [Installation de modules supplémentaires](#page-62-1)
- [Configuration des modules NTP](#page-64-1)
- [Arrêt et redémarrage manuels de SMS](#page-64-3)

# <span id="page-13-0"></span>Préparation avant la réinstallation ou la mise à jour

Les instructions de réinstallation ou de mise à jour se réfèrent à un système tournant sous Solaris 8 02/02. SMS n'est pas compatible avec les versions antérieures à Solaris 8 10/01.

**Remarque –** Vous devez appliquer les patchs au système d'exploitation Solaris avant de réinstaller ou de mettre à jour le logiciel SMS.

Pour réinstaller ou mettre à jour le logiciel SMS, vous devez procéder comme suit :

- Désactivez la reprise sur le SC principal (SC0).
- Arrêtez SMS sur le SC de réserve (SC1).
- Réinstallez ou mettez à jour les modules du logiciel SMS sur le SC de réserve SC (SC1).
- Restaurez ou mettez à jour SMS sur le SC de réserve.
- Arrêtez SMS sur le SC principal (SC0).
- Démarrez SMS sur le SC de réserve. SC1 deviendra le SC principal.
- Reinstallez ou mettez à jour les modules du logiciel SMS sur le SC principal précédent (SC0).
- Restaurez ou mettez à jour SMS sur le SC principal précédent (SC0).
- Démarrez SMS sur le SC principal précédent (SC0), qui deviendra le SC de réserve.
- Activez la reprise sur le nouveau SC principal (SC1).

**Remarque –** Vous devez utiliser la même version de SMS sur les deux SC.

Pour les exemples dans ce guide :

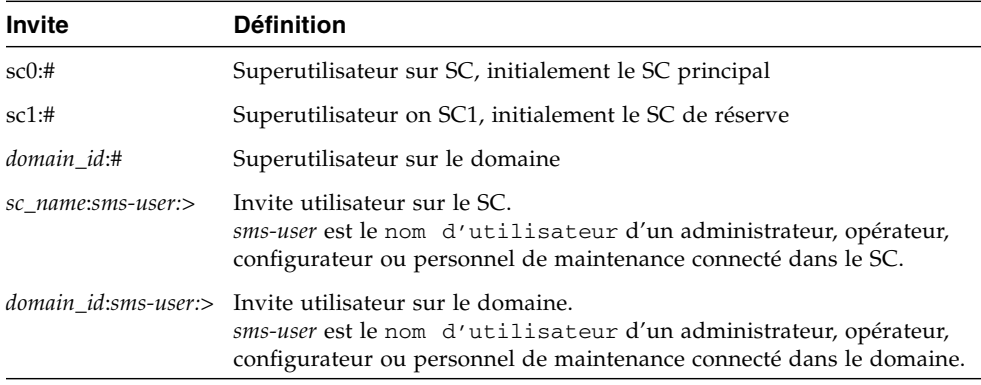

Si l'environnement de travail du SC est SMS, vous devez effectuer les opérations suivantes avant de tenter la réinstallation ou la mise à jour du logiciel SMS :

Sur le SC principal :

**1. Vérifiez que votre configuration est stable.**

Une configuration stable signifie qu'aucune commande n'est en cours d'exécution et qu'aucun composant matériel n'est remplacé pendant la réinstallation ou la mise à jour.

- **2. Connectez-vous au SC principal en tant que superutilisateur avec les privilèges** platadmn**.**
- **3. Désactivez la reprise :**

sc0:# **/opt/SUNWSMS/bin/setfailover off**

Sur le SC de réserve :

- **1. Connectez-vous sur le SC de réserve en tant que superutilisateur.**
- **2. Arrêtez SMS :**

sc1:# **/etc/init.d/sms stop**

**3. Sauvegardez le système.**

Pour la réinstallation :

Avant de continuer, vous devez exécuter smsbackup ou bien avoir accès à la dernière copie du fichier smsbackup (sms\_backup.X.X.cpio) sur le disque.

sc0:# **/opt/SUNWSMS/bin/smsbackup** *nom\_répertoire*

où :

*nom\_répertoire* est le nom du répertoire où le fichier de sauvegarde est créé. Ce fichier peut résider dans un répertoire quelconque du système, du réseau connecté ou d'un lecteur de bande auquel vous avez accès en lecture/écriture. Si vous n'entrez pas un *nom\_répertoire*, la copie de sauvegarde du fichier sera créée dans /var/tmp. Le *nom\_répertoire* n'exige pas le chemin d'accès absolu au fichier.

Le *nom\_répertoire* spécifié doit être monté comme système de fichiers UFS. L'indication d'un système de fichiers TMPFS, tel que /tmp, causera l'échec de la commande smsbackup. Si vous n'êtes pas certain que votre *nom\_répertoire* a été monté en tant que système de fichiers UFS, tapez :

```
sc0:# /usr/bin/df -F ufs nom_répertoire
```
Un système de fichiers UFS retournera les informations du répertoire. Tout autre type de système de fichiers renverra un avertissement.

Pour la mise à jour :

Les fichiers SMS seront automatiquement sauvegardés par smsversion un peu plus tard dans cette procédure. Passez à ["Téléchargement du logiciel depuis le](#page-16-0) [Web", page 5](#page-16-0) ou ["Chargement du logiciel depuis un CD-ROM", page 5.](#page-16-1)

Les modules SMS utilisent environ 18 Go chacun d'espace disque sur deux disques du serveur. Le tableau ci-dessous indique la taille totale du logiciel SMS par partition.

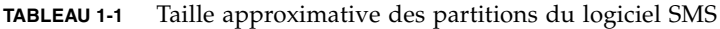

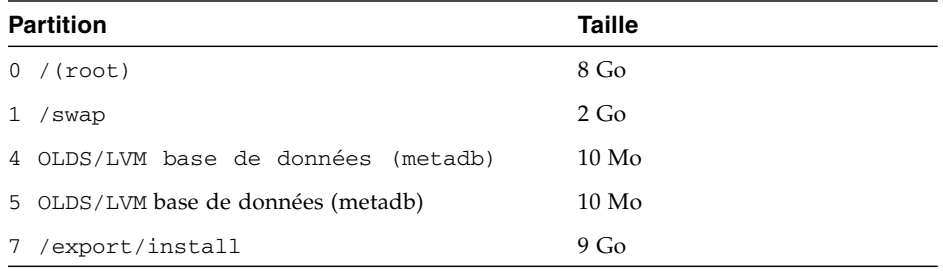

SMS nécessite deux partitions de disque avec au moins 10 Mo dédiés à chaque copie de la base de données d'état des métapériphériques.

### <span id="page-16-0"></span>▼ Téléchargement du logiciel depuis le Web

- **1. A l'aide de votre navigateur web, accédez à** http://www.sun.com/servers/sw/
- **2. Cliquez sur le lien System Management Services (SMS).**
- **3. Cliquez sur le lien** Click here to download**.** Le fichier sms\_1\_2\_sparc.zip est téléchargé.
- **4. Connectez-vous au SC de réserve en tant que superutilisateur.**
- **5. Allez dans le répertoire où vous avez téléchargé le logiciel :**

sc1:# **cd** */répertoire\_téléchargement*

**6. Décomprimez le fichier téléchargé en tapant :**

```
sc1:# unzip -v sms_1_2_sparc.zip
```
Les modules SMS 1.2 se trouvent dans /*répertoire\_téléchargement*/sms\_1\_2\_sparc/System\_Management\_Services\_1.2 /Product.

**7. Passez à ["Réinstallation ou mise à jour de SMS", page 6.](#page-17-0)**

## <span id="page-16-1"></span>Chargement du logiciel depuis un CD-ROM

**1. Insérez le CD-ROM Software Supplement for the Solaris 8 02/02 Operating Environment dans le lecteur de CD-ROM.**

Attendez que le gestionnaire de volume ait terminé le montage du CD-ROM.

Les modules SMS 1.2 se trouvent dans /cdrom/cdrom0/System\_Management\_Services\_1.2/Product.

- **2. Connectez-vous au contrôleur système de réserve en tant que superutilisateur.**
- **3. Accédez au répertoire d'installation** Product **:**

sc1: # **cd /cdrom/cdrom0/System\_Management\_Services\_1.2/Product**

**4. Passez à ["Réinstallation ou mise à jour de SMS", page 6.](#page-17-0)**

# <span id="page-17-0"></span>Réinstallation ou mise à jour de SMS

Votre Sun Fire 15K est livré avec le logiciel SMS pré-installé. Pour réinstaller ou mettre à jour le logiciel SMS, effectuez les opérations décrites dans ["Réinstallation](#page-17-1) [ou mise à jour des modules SMS à l'aide de Web Start](#page-17-1)". Vous devrez suivre les étapes des procédures suivantes :

- [Réinstallation ou mise à jour des modules SMS à l'aide de Web Start](#page-17-1) ou [Réinstallation manuelle des modules du logiciel SMS](#page-23-0)
- [Restauration ou mise à jour du logiciel SMS](#page-27-0)
- [Configuration de Management Network \(MAN\) en utilisant](#page-29-0) smsconfig(1M)
- [Ajout d'utilisateurs dans les groupes SMS et configuration de l'accès aux](#page-44-0) [répertoires](#page-44-0)

**Remarque –** Les instructions fournies dans cette section supposent que votre système exécute le groupe de logiciels Entire Distribution (ou supérieur) de l'environnement d'exploitation Solaris 8 02/02. SMS n'est pas compatible avec les versions *antérieures* à Solaris 8 10/01 ou les groupes de logiciels *inférieurs à* Entire Distribution. Chaque patch éventuel doit être appliqué en suivant les instructions correspondantes.

## <span id="page-17-1"></span>▼ Réinstallation ou mise à jour des modules SMS à l'aide de Web Start

Vous pouvez utiliser Web Start pour effectuer la réinstallation à partir du web ou du CD-ROM.

**1. Connectez-vous au SC de réserve en tant que superutilisateur.**

**2. Définissez la variable de l'environnement** DISPLAY **sur votre hôte courant.**

Pour  $\operatorname{sh}(1)$  ou  $\operatorname{ksh}(1)$ , tapez :

sc1: # **DISPLAY=***nom\_d'hôte***:0** sc1: # export DISPLAY

#### où :

*nom\_d'hôte* est le nom de la machine utilisée pour l'affichage graphique de Web Start. Pour csh(1) tapez :

sc1: # **setenv DISPLAY** *nom\_d'hôte***:0.0**

où :

*nom\_d'hôte* est le nom de la machine utilisée pour l'affichage graphique de Web Start.

#### **3. Accédez au répertoire du logiciel SMS 1.2** :

■ Si vous téléchargez le logiciel depuis le Web :

sc1: # **cd /***répertoire\_téléchargement***/sms\_1\_2\_sparc/**

■ Si vous installez le logiciel à partir du CD-ROM :

```
sc1: # cd /cdrom/cdrom0
```
**4. Démarrez Web Start en tapant :**

sc0: # **./installer**

L'écran d'accueil apparaît :

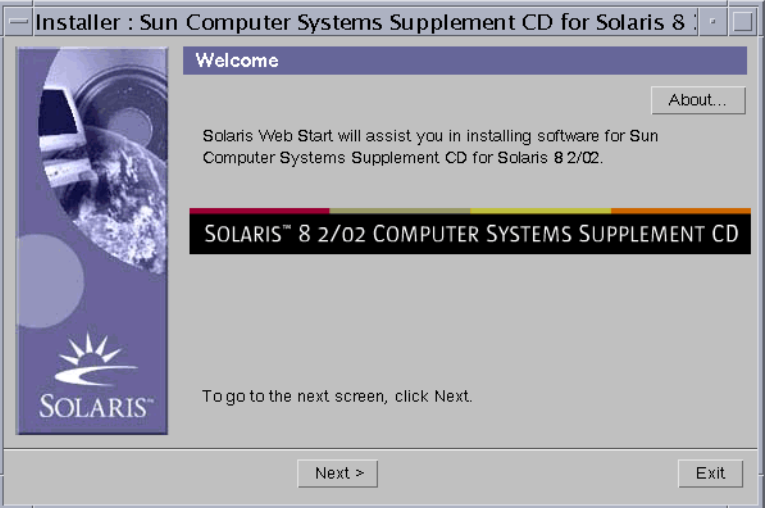

### **5. Cliquez sur Suivant (Next).**

La boîte de dialogue Sélectionnez le type d'installation (Select Type of Install) apparaît :

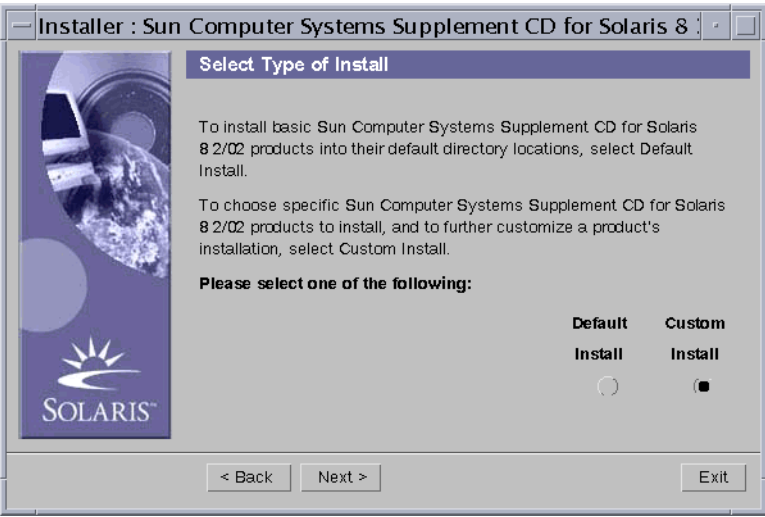

### **6. Sélectionnez Installation personnalisée (Custom Install).**

En sélectionnant Installation personnalisée, vous n'installerez que les produits sélectionnés.

### **7. Cliquez sur Suivant (Next).**

La boîte de dialogue Sélection produit (Product Selection) apparaît :

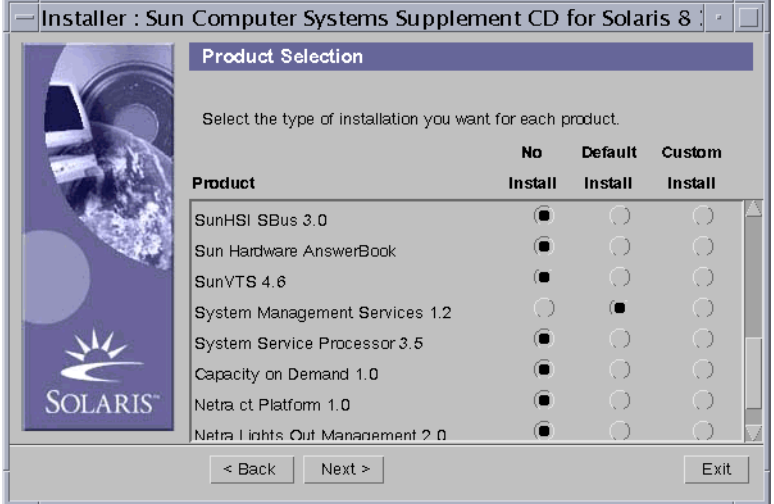

Cochez les cases Ne pas installer (No Install) de tous les produits sauf celle de SMS.

### **8. Cliquez sur Suivant (Next).**

La boîte de dialogue Prêt à installer (Ready to Install) apparaît :

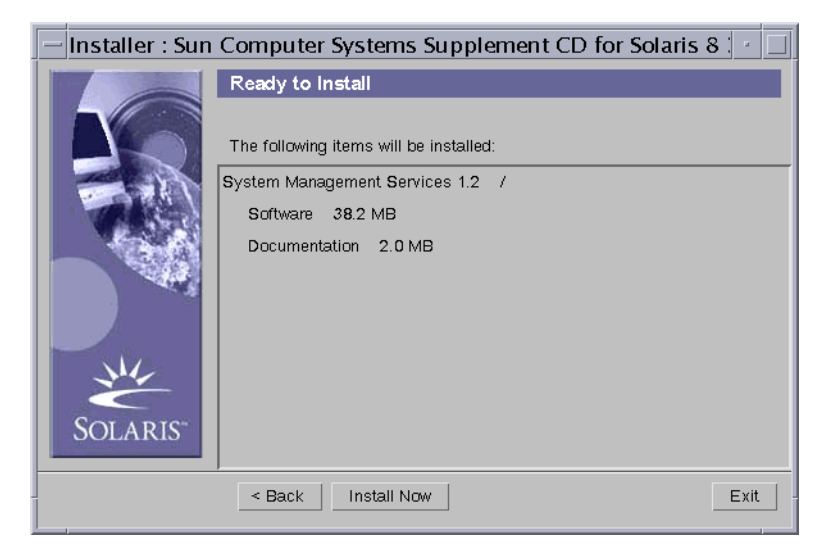

**9. Vérifiez que l'espace disque est suffisant pour couvrir les besoins affichés dans la boîte de dialogue Prêt à installer (Ready to Install).**

**Remarque –** Web Start installe automatiquement les pages (man) du Manuel de référence en ligne dans /opt/SUNWSMS/man/sman1m. Pour éviter les conflits, ne changez *pas* ce répertoire.

**10. Cliquez sur le bouton Installer maintenant (Install Now).**

L'écran Installation (Installing) apparaît :

![](_page_21_Picture_42.jpeg)

Attendez que l'installation soit terminée et que la boîte de dialogue Résumé de l'installation (Installation Summary) s'affiche.

![](_page_22_Picture_45.jpeg)

### **11. Cliquez sur Suivant (Next).**

La boîte de dialogue Infos complémentaires (Additional Information) apparaît :

![](_page_22_Picture_4.jpeg)

- **12. Cliquez sur Quitter (Exit).**
- **13. Passez à ["Restauration ou mise à jour du logiciel SMS", page 16](#page-27-0).**

<span id="page-23-0"></span>▼ Réinstallation manuelle des modules du logiciel SMS

- **1. Connectez-vous au SC de réserve en tant que superutilisateur.**
- **2. Accédez au répertoire du logiciel SMS 1.2 :**
	- Si vous téléchargez le logiciel depuis le Web, tapez :

```
sc1: # cd
/répertoire_téléchargement/sms_1_2_sparc/System_Management_Services_1.2/
Product
```
■ Si vous installez le logiciel à partir du CD-ROM, insérez le CD Solaris 8 02/02 Supplemental CD dans le lecteur de CD-ROM de SC0 et tapez :

```
sc1: # cd /cdrom/cdrom0/System_Management_Services_1.2/Product
```
**Remarque –** La commande pkgadd (1M) installe automatiquement les pages (man) de référence en ligne de System Management Services (SMS) dans le répertoire /opt/SUNWSMS/man/sman1m. Pour éviter les conflits, ne changez pas ce répertoire.

![](_page_24_Picture_0.jpeg)

**Précaution –** Il est extrêmement important d'installer le module SUNSMSr en premier et le module SUNWSMSop en *second*. Tous les autres modules peuvent être installés dans un ordre quelconque après les deux premiers.

![](_page_24_Picture_96.jpeg)

**3. Ajoutez les modules en utilisant la commande** pkgadd**(1M)**

```
sc1: # pkgadd -d .
```
Le système affiche la liste des modules disponibles.

```
The following packages are available:
1 SUNWSMSdf System Management Services Data Files
        (sparc) 1.2.0,REV=2001
 2 SUNWSMSjh System Management Services On-Line Javahelp
        (sparc) 1.2.0,REV=2001
3 SUNWSMSlp System Management Services LPOST object files
        (sparc) 25.0.0,REV=2.0.0
 4 SUNWSMSmn System Management Services On-Line Manual Pages
        (sparc) 1.2.0,REV=2001
5 SUNWSMSob System Management Services OpenBoot PROM
         (sparc) 1.2.0,REV=2001
6 SUNWSMSod System Controller OpenBoot PROM
        (sparc) 1.2.0,REV=2001
7 SUNWSMSop System Management Services Core Utilities
        (sparc) 1.2.0,REV=2001
8 SUNWSMSpd System Controller Power On Self Test
        (sparc) 1.2.0,REV=2001
9 SUNWSMSpo System Management Services POST Utilities
        (sparc) 1.2.0,REV=2001
10 SUNWSMSpp System Management Services picld(1M) Plug-in Module
         (sparc) 1.2.0,REV=2001
11 SUNWSMSr System Management Services, (Root)
        (sparc) 1.2.0,REV=2001
12 SUNWSMSsu System Management Services Service User Environment
        (sparc) 1.2.0,REV=2001
13 SUNWscdvr.u Sun Fire 15K System Controller drivers
        (sparc) 1.2.0,REV=2001
14 SUNWufrx.u User Flash PROM Device Driver (64-bit), (Root)
        (sparc) 2.0,REV=2001
15 SUNWufu User Flash PROM Device Driver Header Files
        (sparc) 2.0,REV=2001
```
#### **4. Entrez les numéros des modules que vous souhaitez installer, en les séparant par une virgule.**

Dans cet exemple, 11 et 7 désignent respectivement les modules SUNSMSr et SUNWSMSop qui doivent être installés en premier et en second..

```
Select package(s) you wish to process (or 'all' to process all
packages). (default: all) [?,??,q]: 11,7,1-6,8-10,12-15
```
- **5. Répondez y (oui) à toutes les questions qui apparaissent pendant l'installation des modules.**
- **6. Vérifiez que tous les modules ont été entièrement installés.**

sc1: # **pkginfo -c SMS**

sc1: # **pkginfo -i SUNWufrx SUNWufu**

**7. (Facultatif) Affichez la liste des noms des modules partiellement installés.**

sc1: # **pkginfo -p**

Si certains modules s'affichent, vous devez les désinstaller et les réinstaller. Si le problème persiste après leur réinstallation, contactez votre technicien de maintenance Sun.

- **8. L'installation manuelle des modules du logiciel est maintenant terminée.**
- **9. Passez à ["Restauration ou mise à jour du logiciel SMS", page 16](#page-27-0).**

## <span id="page-27-0"></span>▼ Restauration ou mise à jour du logiciel SMS

#### **1. Restauration ou mise à jour de SMS.**

Pour la réinstallation:

Exécutez smsrestore pour restaurer le fichier smsbackup, puis passez à ["Configuration de Management Network \(MAN\) en utilisant](#page-29-0) smsconfig(1M)", [page 18](#page-29-0).

sc1:# **/opt/SUNWSMS/bin/smsrestore** *nom\_de\_fichier*

où :

*nom\_de\_fichier* est le nom du fichier de sauvegarde qui a été créé par smsbackup(1M). Si le fichier spécifié ne se trouve pas dans le répertoire courant, le *nom\_de\_fichier* doit contenir le nom complet du chemin d'accès. Ce fichier peut résider n'importe où sur le système, le réseau connecté ou un lecteur de bandes. Si aucun *nom\_de\_fichier* n'est spécifié, vous recevrez une erreur.

Pour la mise à jour :

Exécutez smsversion puis smsrestore.

```
sc1:#/opt/SUNWSMS/bin/smsversion
smsversion: Active SMS version <1.1>
smsversion: SMS version 1.1 installed smsversion:
SMS version 1.2 installed
Please select from one of the following installed SMS versions.
1) 1.1
2) 1.2
3) Exit
Select version: 2
You have selected SMS Version 1.2
Is this correct? [y,n] y
smsversion: Upgrading SMS from <1.1> to <1.2>.
To move to a different version of SMS an archive of
critical files will be created. What is the name of
the directory or tape device where the archive will be stored?
[/var/tmp][return]
smsversion: Backup configuration file created:
/var/tmp/sms_backup.1.1.cpio
smsversion: Switching to target version <1.2>.
smsversion: New Version <1.2> Active
smsversion: Active SMS version <1.2>
To use the previous SMS configuration settings type:
smsrestore /var/tmp/sms_backup.1.1.cpio
NOTE: When switching to another SMS version, the user must choose
(via use of smsrestore) to restore the configuration settings from
the previously active version.
```
sc1:# **/opt/SUNWSMS/bin/smsrestore** *nom\_de\_fichier*

 $\overrightarrow{01}$ 

*nom\_de\_fichier* est le nom du fichier de sauvegarde qui a été créé par smsbackup(1M). Si le fichier spécifié ne se trouve pas dans le répertoire courant, le *nom\_de\_fichier* doit contenir le nom complet du chemin d'accès. Ce fichier peut résider n'importe où sur le système, le réseau connecté ou un lecteur de bandes. Si aucun *nom\_de\_fichier* n'est spécifié, vous recevrez une erreur.

**2. Passez à ["Configuration de Management Network \(MAN\) en utilisant](#page-29-0) smsconfig[\(1M\)", page 18](#page-29-0).**

## <span id="page-29-0"></span>▼ Configuration de Management Network (MAN) en utilisant smsconfig(1M)

Pour configurer correctement le réseau MAN, vous devez :

- Exécuter **smsconfig -m**
- Editer le fichier /etc/nsswitch.conf
- Editer le logiciel d'attribution de noms Solaris.
- Réinitialiser le contrôleur système.
- **1. Assurez-vous que le** *Sun Fire 15K System Site Planning Guide* **a bien été lu et complété avec les informations spécifiques à votre site.**

**Remarque –** Un domaine peut être exclu de la configuration du réseau I1 en utilisant le mot NONE comme *net\_id.* Ceci n'est possible que pour le réseau I1.

- **2. Lisez la page de manuel** smsconfig**(1M).**
- **3. Connectez-vous au SC de réserve en tant que superutilisateur.**
- **4. Pour afficher, revoir ou modifier les paramètres du réseau MAN, tapez :**

sc0: # **/opt/SUNWSMS/bin/smsconfig -m**

**5. Répondez aux questions sur la base des informations concernant votre site indiquées dans le** *Sun Fire 15K System Site Planning Guide***.**

L'exemple suivant se réfère à un réseau IPv4 et accepte les paramètres par défaut du CD Solaris 8 02/02 Supplemental. L'exemple d'un réseau IPv6 diffère légèrement. Aucune invite n'est présentée pour netmasks et /etc/ipnodes est modifié en plus de /etc/hosts.

**Remarque –** Les adresses IP utilisées dans les exemples suivants ne sont fournies qu'à titre d'exemple. Dans le *Sun Fire 15K System Site Planning Guide*, vous trouverez les adresses IP pour votre réseau. Les adresses IP sur le réseau externe pour la reprise, hme0 et eri1 sur chaque SC doit être univoque. L'adresse IP flottante est la même sur les deux SC.

Vous trouverez de plus amples informations sur smsconfig -m dans "MAN Configuration", page 169 du *System Management Services (SMS) 1.2 Administrator Guide* et dans la man page smsconfig.

#### sc1: # **smsconfig -m**

The platform name identifies the entire host machine to the SMS software. The platform name occupies a different name space than domain names (hostnames of bootable systems). What is the name of the platform this SMS will service [sun15]? **sun15** Configuring the External Network for Community C1 Do you want to define this Community? [y,n] **y** Enter NICs associated with community C1 [hme0 eri1]: **[Return]** Enter Logical/Floating IP hostname for community C1 [sun15-sc-C1]:**[Return]** Enter IPMP IP address for sun15-sc-C1:**10.1.1.50** Enter Netmask for community C1: **255.255.255.0** Enter IPMP hostname for community C1 failover address [sun15-sc0-C1 failover]:**[Return]** Enter IPMP IP address for sun15-sc0-C1-failover:**10.1.1.51** Enter IPMP hostname for hme0 [sun15-sc0-hme0]:**[Return]** Enter IPMP IP address for hme0: **10.1.1.52** Enter IPMP hostname for eri1 [sun15-sc0-eri1]:**[Return]** Enter IPMP IP address for sun15-sc0-eri1: **10.1.1.53** Hostname IP Address (platform=sun15) -------- --------- sun15-sc-C1 10.1.1.50 sun15-sc0-C1-failover 10.1.1.51 sun15-sc0-hme0 10.1.1.52 sun15-sc0-eri1 10.1.1.53 Do you want to: 1) Accept these network settings. 2) Edit these network settings. 3) Delete these network settings and go onto the next community.s? [y,n] **y** Configuring the External Network for Community C2 Do you want to define this Community? [y,n] **n**

```
Configuring I1 Management Network - 'I1' is the Domain to SC MAN.
MAN I1 Network Identification
Enter the IP network number (base address) for the I1 network: 10.2.1.0
Enter the netmask for the I1 MAN network [ 255.255.255.224 ]:[Return]
Hostname IP Address (platform=sun15)
-------- ----------
netmask-i1 255.255.255.224
sun15-sc-i1 10.2.1.1
sun15-a 10.2.1.2
sun15-b 10.2.1.3
sun15-c 10.2.1.4
sun15-d 10.2.1.5
sun15-e 10.2.1.6
sun15-f 10.2.1.7
sun15-g 10.2.1.8
sun15-h 10.2.1.9
sun15-i 10.2.1.10
sun15-j 10.2.1.11
sun15-k 10.2.1.12
sun15-1 10.2.1.13
sun15-m 10.2.1.14
sun15-n 10.2.1.15
sun15-o 10.2.1.16
sun15-p 10.2.1.17
sun15-q 10.2.1.18
sun15-r 10.2.1.19
Do you want to accept these network settings? [y,n] y
Configuring I2 Management Network - 'I2' is for SC to SC MAN.
MAN I2 Network Identification
Enter the IP network number (base address) for the I2 network: 10.3.1.0
Enter the netmask for the I2 MAN network [ 255.255.255.252 ]:[Return]
Hostname IP Address (platform=sun15)
-------- ----------
netmask-i2 255.255.255.252
sun15-sc0-i2 10.3.1.1
sun15-sc1-i2 10.3.1.2
Do you want to accept these settings? [y,n] y
Creating /.rhosts to facilitate file propagation...done
MAN Network configuration modified!
Changes will take effect on next reboot.
```

```
The following changes are about to be applied to the "/etc/hosts" hosts file.
----------------------
ADD: 10.2.1.2 sun15-a #smsconfig-entry#
ADD: 10.2.1.3 sun15-b #smsconfig-entry#
ADD: 10.2.1.4 sun15-c #smsconfig-entry#
ADD: 10.2.1.5 sun15-d #smsconfig-entry#
ADD: 10.2.1.6 sun15-e #smsconfig-entry#
ADD: 10.2.1.7 sun15-f #smsconfig-entry#
ADD: 10.2.1.8 sun15-g #smsconfig-entry#
ADD: 10.2.1.9 sun15-h #smsconfig-entry#
ADD: 10.2.1.10 sun15-i #smsconfig-entry#
ADD: 10.2.1.11 sun15-j #smsconfig-entry#
ADD: 10.2.1.12 sun15-k #smsconfig-entry#
ADD: 10.2.1.13 sun15-l #smsconfig-entry#
ADD: 10.2.1.14 sun15-m #smsconfig-entry#
ADD: 10.2.1.15 sun15-n #smsconfig-entry#
ADD: 10.2.1.16 sun15-o #smsconfig-entry#
ADD: 10.2.1.17 sun15-p #smsconfig-entry#
ADD: 10.2.1.18 sun15-q #smsconfig-entry#
ADD: 10.2.1.19 sun15-r #smsconfig-entry#
ADD: 10.2.1.1 sun15-sc-i1 #smsconfig-entry#
ADD: 10.1.1.50 sun15-sc-C1 #smsconfig-entry#
ADD: 10.1.1.51 sun15-sc0-C1-failover #smsconfig-entry#
ADD: 10.1.1.52 sun15-sc0-hme0 #smsconfig-entry#
ADD: 10.1.1.53 sun15-sc0-eri1 #smsconfig-entry#
ADD: 10.3.1.1 sun15-sc0-i2 #smsconfig-entry#
ADD: 10.3.1.2 sun15-sc1-i2 #smsconfig-entry#
----------------------
Update the hosts file, "/etc/hosts", with these changes? [y,n] y
Hosts file "/etc/hosts" has been updated.
The following information is about to be applied to the "/etc/netmasks" file.
----------------------
ADD network: 10.1.1.50, mask: 255.255.255.0
ADD network: 10.2.1.0, mask: 255.255.255.224
ADD network: 10.3.1.0, mask: 255.255.255.224
----------------------
Update the netmasks file, "/etc/netmasks", with these changes? [y,n] y
Netmasks files "etc/netmasks" has been updated.
sc1:#
```
**Remarque –** Toute modification dans la configuration du réseau apportée sur un SC en utilisant smsconfig -m doit également être effectuée sur l'autre SC. La configuration du réseau ne se propage pas automatiquement.

- **6. Configurez les services de noms pour SMS**
- **7. Connectez-vous au SC en tant que superutilisateur.**
- **8. Editez le fichier** /etc/nsswitch.conf**.**
	- **a. Pour** password**,** group**,** hosts**,** netmasks **et** ethers **vous devez d'abord entrer** files **suivi de la liste des autres services de noms utilisés, tels que** nis **ou** DNS**.**

L'exemple suivant montre le contenu partiel d'un fichier /etc/nsswitch.conf sur le SC de réserve. La recherche des entrées dans la base de données est d'abord effectuée sur files puis les services de noms.

```
sc1: # vi /etc/nsswitch.conf
...
passwd: files nis
group: files nis
...
hosts: files nis
...
netmasks: files nis
...
ethers: files nis
...
```
**Remarque –** smsconfig met automatiquement à jour les fichiers /etc/netmasks et /etc/inet/hosts en utilisant tous les noms d'hôtes et adresses logiques privés pour le SC.

- **9. Mettez à jour le logiciel d'attribution des noms Solaris (NIS, NIS+, DNS, etc.) selon les cas.**
- **10. Sauf indication contraire dans les instructions accompagnant le patch, vous devez appliquer à ce stade les patchs éventuellement requis.**

Voir ["Patchs", page 49](#page-60-0). Si aucun patch ne doit être appliqué, vous pouvez passer à [Etape 11.](#page-33-0)

<span id="page-33-0"></span>**11. Connectez-vous au SC principal en tant que superutilisateur et arrêtez SMS.**

sc0: # **/etc/init.d/sms stop**

**12. Réinitialisez le SC de réserve.**

sc1: # **reboot**

Vous devez réinitialiser le SC pour que les modifications soient prises en compte. Après la réinitialisation du système, la configuration du réseau est terminée ; SMS démarre et SC1 devient le SC principal.

**13. Passez à ["Réinstallation ou mise à jour du SC principal précédent", page 23.](#page-34-0)**

## <span id="page-34-0"></span>▼ Réinstallation ou mise à jour du SC principal précédent

- **1. Connectez-vous au SC principal en tant que superutilisateur.**
- **2. Arrêtez SMS :**

```
sc0:# /etc/init.d/sms stop
```
#### **3. Sauvegardez le logiciel du système.**

Pour la réinstallation

Avant de continuer, vous devez exécuter smsbackup ou bien avoir accès à la dernière copie du fichier smsbackup (sms\_backup.X.X.cpio) sur le disque.

sc0:# /opt/SUNWSMS/bin/**smsbackup** *nom\_répertoire*

où :

*nom\_répertoire* est le nom du répertoire où le fichier de sauvegarde est créé. Ce fichier peut résider dans un répertoire quelconque du système, du réseau connecté ou d'un lecteur de bande auquel vous avez accès en lecture/écriture. Si vous n'entrez pas un *nom\_répertoire*, la copie de sauvegarde du fichier sera créée dans /var/tmp. Le *nom\_répertoire* n'exige pas le chemin d'accès absolu au fichier.

Le *nom\_répertoire* spécifié doit être monté comme système de fichiers UFS. L'indication d'un système de fichiers TMPFS, tel que /tmp, causera l'échec de la commande smsbackup. Si vous n'êtes pas certain que votre *nom\_répertoire* a été monté en tant que système de fichiers UFS, tapez :

```
sc0:# /usr/bin/df -F ufs nom_répertoire
```
Un système de fichiers UFS retournera les informations du répertoire. Tout autre type de système de fichiers retournera un avertissement.

Pour la mise à jour :

smsversion sauvegardera automatiquement les fichiers SMS au cours de cette procédure. Passez à [Etape 4.](#page-35-0)

### <span id="page-35-0"></span>**4. Installez ou mettez à jour les modules du logiciel SMS sur le SC principal précédent (SC0) en utilisant Web Start ou le CD-ROM.**

Pour installer les modules du logiciel SMS sur le SC principal précédent, reportezvous à ["Réinstallation ou mise à jour des modules SMS à l'aide de Web Start", page](#page-17-1) [6](#page-17-1) ou à ["Réinstallation manuelle des modules du logiciel SMS", page 12](#page-23-0) et remplacez le SC principal si vous voyez le SC de réserve.

Pour monter le CD-ROM du SC de réserve sur le SC principal, reportez-vous à ["Installation de modules supplémentaires", page 51.](#page-62-1)

Après avoir quitté Web Start ou terminé l'installation manuelle de tous les modules, passez à [Etape 5](#page-35-1).

#### <span id="page-35-1"></span>**5. Restaurez ou mettez à jour SMS sur l'ancien SC principal.**

Pour la réinstallation:

Exécutez smsrestore.

sc0:#**/opt/SUNWSMS/bin/smsrestore** *nom\_de\_fichier*

#### où

*nom\_de\_fichier* est le nom du fichier de sauvegarde qui a été créé par smsbackup(1M). Si le fichier spécifié ne se trouve pas dans le répertoire courant, le *nom\_de\_fichier* doit contenir le chemin d'accès au fichier complet. Ce fichier peut résider dans un répertoire quelconque du système, du réseau connecté ou d'un lecteur de bande. Si aucun *nom\_de\_fichier* n'a été entré, vous recevez une erreur.
Pour la mise à jour :

Exécutez smsversion puis smsrestore.

```
sc0:#/opt/SUNWSMS/bin/smsversion
smsversion: Active SMS version <1.1>
smsversion: SMS version 1.1 installed smsversion:
SMS version 1.2 installed
Please select from one of the following installed SMS versions.
1) 1.1
2) 1.2
3) Exit
Select version: 2
You have selected SMS Version 1.2
Is this correct? [y,n] y
smsversion: Upgrading SMS from <1.1> to <1.2>.
To move to a different version of SMS an archive of
critical files will be created. What is the name of
the directory or tape device where the archive will be stored?
[/var/tmp][return]
smsversion: Backup configuration file created:
/var/tmp/sms_backup.1.1.cpio
smsversion: Switching to target version <1.2>.
smsversion: New Version <1.2> Active
smsversion: Active SMS version <1.2>
To use the previous SMS configuration settings type:
smsrestore /var/tmp/sms_backup.1.1.cpio
NOTE: When switching to another SMS version, the user must choose (via use
of smsrestore) to restore the configuration settings from the previously
active version.
```
sc0:#**/opt/SUNWSMS/bin/smsrestore** *nom\_de\_fichier*

où :

*nom\_de\_fichier* est le nom du fichier de sauvegarde qui a été créé par smsbackup(1M). Si le fichier spécifié ne se trouve pas dans le répertoire courant, le *nom\_de\_fichier* doit contenir le chemin d'accès au fichier complet. Ce fichier peut résider dans un répertoire quelconque du système, du réseau connecté ou d'un lecteur de bande. Si aucun *nom\_de\_fichier* n'a été entré, vous recevez une erreur.

**6. Passez à ["Configuration de Management Network \(MAN\) en utilisant](#page-29-0) smsconfig[\(1M\)", page 18](#page-29-0).**

# ▼ Configuration de Management Network (MAN) en utilisant smsconfig(1M)

Pour configurer correctement le réseau MAN, vous devez :

- Exécutez **smsconfig -m**
- Editez le fichier /etc/nsswitch.conf
- Editez le logiciel d'attribution de noms Solaris.
- Réinitialisez le SC.
- **1. Assurez-vous que le** *Sun Fire 15K System Site Planning Guide* **a bien été lu et complété avec les informations spécifiques à votre site.**

**Remarque –** Un domaine peut être exclu de la configuration du réseau I1 en utilisant le mot NONE comme *net\_id.* Ceci n'est possible que pour le réseau I1.

- **2. Lisez la page de manuel** smsconfig**(1M).**
- **3. Connectez-vous à l'ancien SC principal en tant que superutilisateur.**
- **4. Pour afficher, revoir ou modifier les paramètres du réseau MAN, tapez :**

sc0: # **/opt/SUNWSMS/bin/smsconfig -m**

**5. Répondez aux questions sur la base des informations concernant votre site indiquées dans le** *Sun Fire 15K System Site Planning Guide***.**

L'exemple suivant se réfère à un réseau IPv4 et accepte les paramètres par défaut du CD Solaris 8 02/02 Supplemental. L'exemple d'un réseau IPv6 diffère légèrement. Aucune invite n'est présentée pour netmasks et /etc/ipnodes est modifié en plus de /etc/hosts.

**Remarque –** Les adresses IP utilisées dans les exemples suivants ne sont fournies qu'à titre d'exemple. Dans le *Sun Fire 15K System Site Planning Guide*, vous trouverez les adresses IP pour votre réseau. Les adresses IP sur le réseau externe pour la reprise, hme0 et eri1 sur chaque SC doit être univoque. L'adresse IP flottante est la même sur les deux SC.

Vous trouverez de plus amples informations sur smsconfig -m dans "MAN Configuration", page 169 du *System Management Services (SMS) 1.2 Administrator Guide* et dans la man page smsconfig.

#### sc1: # **smsconfig -m**

The platform name identifies the entire host machine to the SMS software. The platform name occupies a different name space than domain names (hostnames of bootable systems). What is the name of the platform this SMS will service [sun15]? **sun15** Configuring the External Network for Community C1 Do you want to define this Community? [y,n] **y** Enter NICs associated with community C1 [hme0 eri1]: **[Return]** Enter Logical/Floating IP hostname for community C1 [sun15-sc-C1]:**[Return]** Enter IPMP IP address for sun15-sc-C1:**10.1.1.50** Enter Netmask for community C1: **255.255.255.0** Enter IPMP hostname for community C1 failover address [sun15-sc0-C1 failover]:**[Return]** Enter IPMP IP address for sun15-sc0-C1-failover:**10.1.1.51** Enter IPMP hostname for hme0 [sun15-sc0-hme0]:**[Return]** Enter IPMP IP address for hme0: **10.1.1.52** Enter IPMP hostname for eri1 [sun15-sc0-eri1]:**[Return]** Enter IPMP IP address for sun15-sc0-eri1: **10.1.1.53** Hostname IP Address (platform=sun15) -------- --------- sun15-sc-C1 10.1.1.50 sun15-sc0-C1-failover 10.1.1.51 sun15-sc0-hme0 10.1.1.52 sun15-sc0-eri1 10.1.1.53 Do you want to accept these network settings? [y,n] **y** Configuring the External Network for Community C2 Do you want to define this Community? [y,n] **n**

```
Configuring I1 Management Network - 'I1' is the Domain to SC MAN.
MAN I1 Network Identification
Enter the IP network number (base address) for the I1 network: 10.2.1.0
Enter the netmask for the I1 MAN network [ 255.255.255.224 ]:[Return]
Hostname IP Address (platform=sun15)
-------- ----------
netmask-i1 255.255.255.224
sun15-sc-i1 10.2.1.1
sun15-a 10.2.1.2
sun15-b 10.2.1.3
sun15-c 10.2.1.4
sun15-d 10.2.1.5
sun15-e 10.2.1.6
sun15-f 10.2.1.7
sun15-g 10.2.1.8
sun15-h 10.2.1.9
sun15-i 10.2.1.10
sun15-j 10.2.1.11
sun15-k 10.2.1.12
sun15-1 10.2.1.13
sun15-m 10.2.1.14
sun15-n 10.2.1.15
sun15-o 10.2.1.16
sun15-p 10.2.1.17
sun15-q 10.2.1.18
sun15-r 10.2.1.19
Do you want to accept these network settings? [y,n] y
Configuring I2 Management Network - 'I2' is for SC to SC MAN.
MAN I2 Network Identification
Enter the IP network number (base address) for the I2 network: 10.3.1.0
Enter the netmask for the I2 MAN network [ 255.255.255.252 ]:[Return]
Hostname IP Address (platform=sun15)
-------- ----------
netmask-i2 255.255.255.252
sun15-sc0-i2 10.3.1.1
sun15-sc1-i2 10.3.1.2
Do you want to accept these settings? [y,n] y
Creating /.rhosts to facilitate file propagation...done
MAN Network configuration modified!
Changes will take effect on next reboot.
```

```
The following changes are about to be applied to the "/etc/hosts" hosts file.
----------------------
ADD: 10.2.1.2 sun15-a #smsconfig-entry#
ADD: 10.2.1.3 sun15-b #smsconfig-entry#
ADD: 10.2.1.4 sun15-c #smsconfig-entry#
ADD: 10.2.1.5 sun15-d #smsconfig-entry#
ADD: 10.2.1.6 sun15-e #smsconfig-entry#
ADD: 10.2.1.7 sun15-f #smsconfig-entry#
ADD: 10.2.1.8 sun15-g #smsconfig-entry#
ADD: 10.2.1.9 sun15-h #smsconfig-entry#
ADD: 10.2.1.10 sun15-i #smsconfig-entry#
ADD: 10.2.1.11 sun15-j #smsconfig-entry#
ADD: 10.2.1.12 sun15-k #smsconfig-entry#
ADD: 10.2.1.13 sun15-l #smsconfig-entry#
ADD: 10.2.1.14 sun15-m #smsconfig-entry#
ADD: 10.2.1.15 sun15-n #smsconfig-entry#
ADD: 10.2.1.16 sun15-o #smsconfig-entry#
ADD: 10.2.1.17 sun15-p #smsconfig-entry#
ADD: 10.2.1.18 sun15-q #smsconfig-entry#
ADD: 10.2.1.19 sun15-r #smsconfig-entry#
ADD: 10.2.1.1 sun15-sc-i1 #smsconfig-entry#
ADD: 10.1.1.50 sun15-sc-C1 #smsconfig-entry#
ADD: 10.1.1.51 sun15-sc0-C1-failover #smsconfig-entry#
ADD: 10.1.1.52 sun15-sc0-hme0 #smsconfig-entry#
ADD: 10.1.1.53 sun15-sc0-eri1 #smsconfig-entry#
ADD: 10.3.1.1 sun15-sc0-i2 #smsconfig-entry#
ADD: 10.3.1.2 sun15-sc1-i2 #smsconfig-entry#
----------------------
Update the hosts file, "/etc/hosts", with these changes? [y,n] y
Hosts file "/etc/hosts" has been updated.
The following information is about to be applied to the "/etc/netmasks" file.
----------------------
ADD network: 10.1.1.50, mask: 255.255.255.0
ADD network: 10.2.1.0, mask: 255.255.255.224
ADD network: 10.3.1.0, mask: 255.255.255.224
----------------------
Update the netmasks file, "/etc/netmasks", with these changes? [y,n] y
Netmasks files "etc/netmasks" has been updated.
sc1:#
```
#### **6. Configurez les services de noms pour SMS**

**7. Connectez-vous au SC en tant que superutilisateur.**

- **8. Editez le fichier** /etc/nsswitch.conf**.**
	- **a. Pour** password**,** group**,** hosts**,** netmasks **et** ethers, **vous devez d'abord entrer** files **suivi de la liste des autres services de noms utilisés, tels que** nis **ou** DNS**.**

L'exemple suivant montre le contenu partiel d'un fichier /etc/nsswitch.conf sur le SC de réserve. La recherche des entrées dans la base de données est d'abord effectuée sur files puis les services de noms.

```
sc0: # vi /etc/nsswitch.conf
...
passwd: files nis
group: files nis
...
hosts: files nis
...
netmasks: files nis
...
ethers: files nis
...
```
**Remarque –** smsconfig met automatiquement à jour les fichiers /etc/netmasks et /etc/inet/hosts en utilisant tous les noms d'hôtes et adresses logiques privés pour le SC.

- **9. Mettez à jour le logiciel d'attribution des noms Solaris (NIS, NIS+, DNS, etc.) selon les cas.**
- **10. Sauf indication contraire dans les instructions accompagnant le patch, vous devez appliquer à ce stade les patchs éventuellement requis.**

Voir ["Patchs", page 49](#page-60-0). Si aucun patch ne doit être appliqué, vous pouvez passer à [Etape 11.](#page-33-0)

**11. Réinitialisez l'ancien SC principal.**

sc0: # **reboot**

Vous devez réinitialiser le SC pour que les modications soient prises en compte. Après la réinitialisation du système, la configuration du réseau est terminée ; SMS démarre et SC0 devient le SC de réserve.

**12. Connectez-vous au nouveau SC principal (SC1) en tant qu'utilisateur bénéficiant des privilèges** platadmn **et activez la reprise.**

```
sc1: # /opt/SUNWSMS/bin/setfailover on
```
**13. Passez à ["Ajout d'utilisateurs dans les groupes SMS et configuration de l'accès](#page-44-0) [aux répertoires", page 33](#page-44-0).**

# Ajout d'utilisateurs de SMS

Dans le logiciel SMS, la sécurité est basée sur des groupes qui donnent accès à certaines tâches de gestion. Le niveau et le type de tâches de gestion du système auquel un utilisateur a accès dépendent du groupe d'appartenance de cet utilisateur. Pour de plus amples informations, reportez-vous au Chapitre 2, "SMS Security" du *System Management Services (SMS) 1.2 Administrator Guide*.

**Remarque –** L'ajout d'utilisateurs à l'aide de smsconfig doit être effectué sur les deux SC (principal et de réserve) après avoir terminé l'installation du logiciel et la configuration du réseau.

Les ID des groupes d'utilisateurs SMS sont créés pendant l'installation initiale. Le tableau ci-dessous contient la liste des groupes d'utilisateurs automatiquement créés :

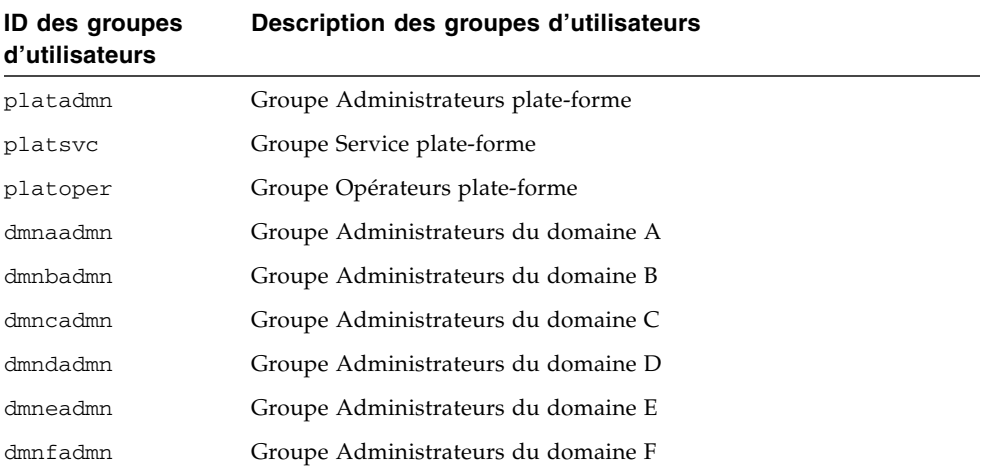

#### **ID des groupes d'utilisateurs Description des groupes d'utilisateurs** *(Suite)*

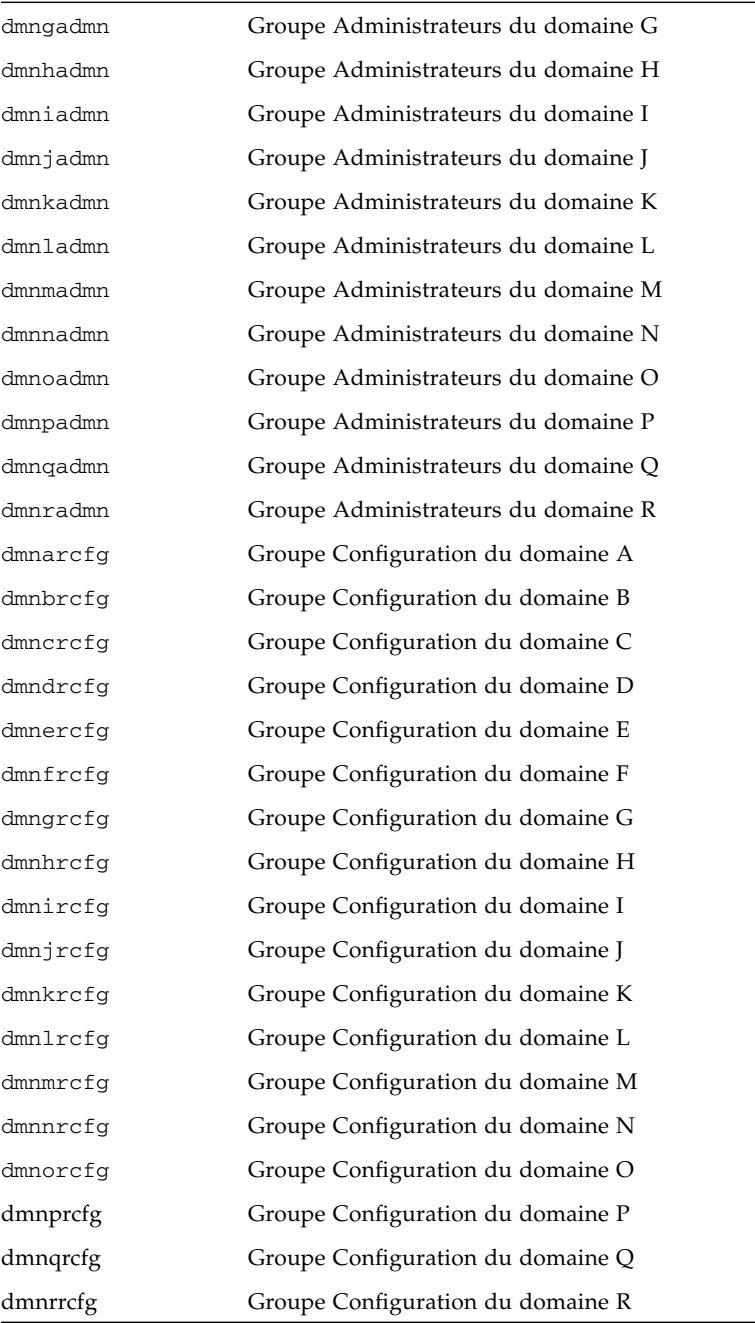

# <span id="page-44-0"></span>Ajout d'utilisateurs dans les groupes SMS et configuration de l'accès aux répertoires

SMS permet d'ajouter des utilisateurs dans les groupes SMS et d'affiner les modalités d'accès aux répertoires sur le système Sun Fire 15K. Cette fonctionnalité protège l'intégrité des domaines et sécurise le système.

- **1. Connectez-vous en tant que superutilisateur.**
- **2. Pour configurer les groupes SMS et les privilèges administratifs, vous devez utiliser la commande ci-dessous pour chaque utilisateur que vous souhaitez ajouter.**

sc0: # /opt/SUNWSMS/bin/**smsconfig -a -u** *nom\_d'utilisateur* **-G** *nom\_groupe id\_domaine***|platform**

### $\overrightarrow{01}$ .

*nom\_d'utilisateur* est le nom d'un compte utilisateur sur le système.

*nom\_groupe* est le nom de l'un des groupes possibles : admn, rcfg, oper ou svc.

*id\_domaine* est l'ID d'un domaine. Les *id\_domaine* valides sont les lettres de A à R et sont insensibles à la casse.

Par exemple, pour ajouter un utilisateur dans le groupe dmnaadmn avec accès aux répertoires du domaine a, tapez :

```
sc0: # /opt/SUNWSMS/bin/smsconfig -a -u fdjones -G admn a
fdjones a été ajouté au groupe dmnaadmn
Tous les privilèges relatifs au domaine a ont été appliqués.
```
**Remarque –** Vous ne devez *pas* ajouter ou supprimer manuellement des utilisateurs dans des groupes SMS dans le fichier /etc/group. Cette opération peut limiter ou empêcher l'accès des utilisateurs.

**3. Pour afficher la liste des groupes SMS et les privilèges administratifs, utilisez la commande suivante :**

sc0: # **/opt/SUNWSMS/bin/smsconfig -l** *id\_domaine***|platform**

Par exemple, pour afficher tous les utilisateurs ayant les privilèges plate-forme, tapez :

```
sc0: # /opt/SUNWSMS/bin/smsconfig -l platform
fdjones
jtd
```
**4. Pour configurer les groupes SMS et les privilèges administratifs, vous devez utiliser la commande ci-dessous pour chaque utilisateur que vous souhaitez supprimer.**

```
sc0: # /opt/SUNWSMS/bin/smsconfig -r -u nom_d'utilisateur -G nom_groupe
id_domaine|platform
```
Par exemple, pour supprimer fdjones du groupe dmnbadmn, tapez :

```
sc0: # /opt/SUNWSMS/bin/smsconfig -r -u fdjones -G admn B
fdjones a été supprimé du groupe dmnbadmn.
L'accès au domaine B est maintenant refusé.
```
où :

*nom\_d'utilisateur* est le nom d'un compte utilisateur valide sur le système.

nom\_groupe est le nom de l'un des groupes suivants : admn, rcfg, oper ou svc.

*id\_domaine* est l'ID d'un domaine. Les *id\_domaine* valides sont les lettres de A à R et sont insensibles à la casse.

**Remarque –** Vous ne devez *pas* ajouter ou supprimer manuellement des utilisateurs dans des groupes SMS dans le fichier /etc/group. Cette opération peut limiter ou empêcher l'accès des utilisateurs.

## ▼ Mise à jour des mémoires flash PROM

Lorsque vous mettez à jour le logiciel SMS, vous devez également mettre à jour les mémoire flash du SC et de l'UC sur les deux SC. Cette mise à jour n'est pas requise en cas de réinstallation du logiciel. La mise à jour des mémoires flash PROM doit être effectuée immédiatement après la création des privilèges du système. Les privilèges plate-forme sont nécessaires pour exécuter la commande flashupdate(1M).

**Remarque –** Pour pouvoir effectuer la mise à jour des PROM de vos, vous devez avoir accès aux pilotes suivants :

```
sc0:# ls -l /dev/uflash
lrwxrwxrwx 1 root other 62 Oct 16 20:30 /dev/uflash0 ->
../devices/pci@1f,0/pci@1,1/ebus@1/flashprom@10,400000:uflash0
lrwxrwxrwx 1 root other 62 Oct 16 20:30 /dev/uflash0 ->
../devices/pci@1f,0/pci@1,1/ebus@1/flashprom@10,400000:uflash0
```
**Remarque –** Si vous n'avez pas accès aux pilotes, exécutez la commande suivante sur chaque SC en vous connectant en tant que superutilisateur :

sc0:*#* **/usr/sbin/devfsadm -i uflash**

- **1. Connectez-vous au SC principal en tant qu'utilisateur avec les privilèges** platadmn**.**
- **2. Mettez à jour les mémoires flash EPROM des SC.**

Utilisez flashupdate pour la mise à jour des mémoires PROM des SC.

```
sc0:sms-user:> flashupdate -f /opt/SUNWSMS/firmware/SCOBPimg.di
emplacement
sc0:sms-user:> flashupdate -f /opt/SUNWSMS/firmware/SSCPOST.di
emplacement
```
Pour de plus amples informations sur flashupdate(1M), reportez-vous au *System Management Services (SMS) 1.2 Reference Manual* ou à la man page flashupdate.

**3. Allez à l'invite OpenBoot PROM .**

```
sc0:sms-user:> su -
password: [superuser passwd]
sc0:# shutdown -y -g0 -i0
...[system message]
ok
```
**4. Réinitialisez le type de SC. :**

ok **reset-all**

- **5. Connectez-vous au SC principal en tant qu'utilisateur avec les privilèges** platadmn**.**
- **6. Mettez à jour les mémoires flash PROM de l'UC.**

Utilisez flashupdate pour la mise à jour des mémoires flash de l'UC.

sc0:*sms-user*:> **flashupdate -f /opt/SUNWSMS/hostobjs/sgcpu.flash** *emplacement*

Pour de plus amples informations sur flashupdate(1M), reportez-vous au *System Management Services (SMS) 1.2 Reference Manual* ou à la man page flashupdate.

- **7. Connectez-vous au SC de réserve en tant qu'utilisateur avec les privilèges** platadmn**.**
- **8. Répétez les étapes 2 à 6 pour SC de réserve.**

# Création d'un domaine

Cette section décrit les procédures suivantes pour la création d'un nouveau domaine :

**Remarque –** Vous devez avoir un fichier idprom.image valide pour le domaine dans le répertoire /var/opt/SUNWSMS/data/*id\_domaine* pour pouvoir créer une domaine. Si ce fichier est absent, contactez un technicien de maintenance Sun.

- [Construction d'un nouveau domaine sur le contrôleur système](#page-48-0)
- [Activation du domaine](#page-51-0)
- [Affichage d'une console pour le domaine](#page-52-0)

# <span id="page-48-0"></span>▼ Construction d'un nouveau domaine sur le contrôleur système

Pour les exemples dans ce guide :

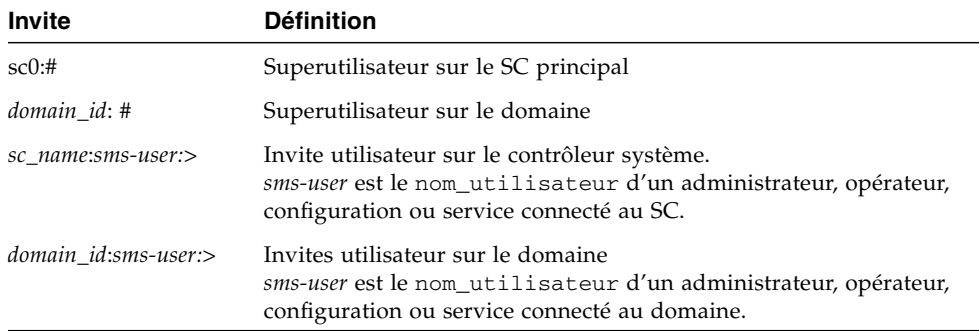

Les privilèges d'un utilisateur dépendent du groupe plate-forme ou domaine auquel il appartient. Sauf indication contraire, dans ces exemples, le *sms-user* a les privilèges d'administrateur plate-forme et domaines.

**1. Connectez-vous en tant qu'utilisateur avec les privilèges** platadmn**, puis créez un domaine en ajoutant des cartes.**

sc0:*sms-user*:> **addboard -d** *id\_domaine* **-c assign** *id\_carte* **[***id\_carte***]**

où :

*id\_domaine* est l'ID du domaine (de A à R) que vous créez.

*id\_carte* correspond à l'emplacement de la carte. Les types d'*id\_carte* acceptés sont :

SB(0...17) (CPU)

IO(0...17) (MCPU, HPCI)

Par exemple, la commande suivante ajoute des cartes UC au domaine A dans les emplacements 4, 12 et 15.

sc0:*sms-user*:> **addboard -d A -c assign SB4 SB12 SB15**

Dans l'exemple qui suit, la commande ajoute des cartes E/S au domaine A dans les emplacements 3, 12 et 17.

sc0:*sms-user*:> **addboard -d A -c assign IO3 IO12 IO17**

**2. Utilisez la commande** deleteboard**(1M) si vous devez supprimer des cartes d'un domaine inactif**

sc0:*sms-user*:> **deleteboard -c unassign** *emplacement* **[***emplacement***]**

où :

*emplacement* est l'emplacement de la carte. Les types d'*emplacement* acceptés sont :

SB(0...17)

IO(0...17)

Par exemple, la commande suivante supprime du domaine A la carte UC située dans l'emplacement 12 de l'emplacement 0.

sc0:*sms-user*:> **deleteboard -c unassign SB12**

Dans l'exemple qui suit, la commande supprime du domaine A une carte E/S dans l'emplacement 3 de l'emplacement 1.

sc0:*sms-user*:> **deleteboard -c unassign IO3**

**3. Ajoutez une étiquette pour le domaine.**

sc0:*sms-user*:> **addtag -d** *id\_domaine étiquette\_domaine*

où :

*id\_domaine* est l'ID du domaine (de A à R) que vous créez.

*étiquette\_domaine* est le nom de la nouvelle étiquette que vous ajoutez pour le domaine : par exemple, domainA.

Dans l'exemple ci-dessous, la commande ajoute une étiquette pour le domaine A dans la base de données de configuration de la plate-forme (PCD).

```
sc0:sms-user:> addtag -d A domainA
```
**4. Utilisez la commande** deletetag**(1M) si vous souhaitez supprimer une étiquette.**

sc0:*sms-user*:> **deletetag -d** *id\_domaine*

où :

*id\_domaine* est l'ID du domaine dans lequel vous voulez supprimer une étiquette (de A à R).

Dans l'exemple ci-dessous, la commande supprime l'étiquette du domaine A de la base de données de configuration de la plate-forme (PCD).

sc0:*sms-user*:> **deletetag -d A**

### <span id="page-51-0"></span>▼ Activation du domaine

**Remarque –** Pour installer l'environnement d'exploitation Solaris et SMS sur un nouveau contrôleur système, vous devez avoir un fichier idprom.image valide dans le répertoire /var/opt/SUNWSMS/data/*id\_domaine*/idprom.image, où *id\_domaine* est une lettre de A à R. Si ce fichier est absent, contactez un technicien de maintenance Sun.

SMS contient un commutateur à clé virtuel pour chaque domaine, qui contrôle les statuts de ce domaine. La commande showkeyswitch(1M) affiche le commutateur à clé virtuel, et la commande setkeyswitch(1M) change sa position. Les positions valides de ce commutateur à clé virtuel sont on, standby, off, diag et secure. Pour en savoir plus, reportez-vous au *System Management Services (SMS) 1.1 Reference Manual*.

### **1. Affichez le statut du domaine.**

sc0:*sms-user*:> **showkeyswitch -d** *id\_domaine*

où :

*id\_domaine* est l'ID du domaine (de A à R) dont vous voulez contrôler le statut.

Dans l'exemple ci-dessous, la commande affiche le statut du domaine A.

```
sc0:sms-user:> showkeyswitch -d A
```
**2. Activez le domaine en tant qu'utilisateur avec les privilèges d'administrateur de domaine (**dmnaadmn**).**

sc0:*sms-user*:> **setkeyswitch -d** *id\_domaine position*

où :

*id\_domaine* est l'ID du domaine (de A à R) que vous voulez activer.

*position* est la position sur laquelle doit se trouver le commutateur à clé virtuel : on (activé), off (désactivé), standby, diag, ou secure.

Dans l'exemple ci-dessous, la commande active le domaine A.

sc0:*sms-user*:> **setkeyswitch -d A on**

**3. Si vous devez désactiver un domaine, entrez** off **pour la** *position* **du commutateur à clé virtuel.**

Dans l'exemple ci-dessous, la commande désactive le domaine A.

```
sc0:sms-user:> setkeyswitch -d A off
```
# <span id="page-52-0"></span>▼ Affichage d'une console pour le domaine

Une console réseau doit remplir les conditions suivantes :

- Le réseau doit avoir été correctement installé et configuré sur le SC et le domaine en question en utilisant le *Sun Fire 15K System Site Planning Guide* et smsconfig.
- Une connexion réseau doit exister entre le SC et le domaine en question.
- IPSec doit avoir été correctement installé et configuré sur le SC et le domaine en question en utilisant smsconfig. Vous trouverez des informations sur IPSec dans la page du manuel en ligne (man page) kmd(1M) et le Chapitre 3 du *System Management Services (SMS) 1.2 Administrator Guide*.
- **1. Affichez une fenêtre console active pour le domaine**

sc0:*sms-user*:> **console -d** *id\_domaine*

où :

*id domaine* est l'ID du domaine (de A à R) dont vous voulez afficher une console.

Dans l'exemple ci-dessous, la commande affiche une console pour le domaine A.

sc0:*sms-user*:> **console -d A**

Dans la fenêtre console de domaine,  $vi(1)$  ne tourne correctement et les séquences d'échappement (commandes tilde) ne fonctionnent de manière appropriée que si le paramétrage de la variable de l'environnement TERM est identique à celui de la fenêtre console.

Par exemple:

*id\_domaine*:*sms-user*:> **setenv TERM xterm**

Vous trouverez des informations sur console domaine dans le *System Management Services (SMS) 1.2 Administrator Guide* et la page console du manuel en ligne (man page).

# Configuration et installation de l'environnement d'exploitation Solaris pour le domaine

Cette section décrit les procédures suivantes pour la configuration et l'installation de l'environnement d'exploitation Solaris pour le domaine:

- [Configuration du serveur d'installation réseau sur le contrôleur système](#page-53-0)
- [Configuration du domaine comme client d'installation](#page-54-0)
- [Installation de l'environnement d'exploitation Solaris sur le domaine](#page-55-0)

**Remarque –** Si l'environnement d'exploitation Solaris est déjà installé sur votre système ou que vous avez exécuté la commande sys-unconfig, veuillez lire ["Domaines non configurés", page 47](#page-58-0) avant de continuer.

# <span id="page-53-0"></span>▼ Configuration du serveur d'installation réseau sur le contrôleur système

Vous devez créer un serveur d'installation pour installer le logiciel de l'environnement d'exploitation Solaris pour un domaine sur tout le réseau. Avant de commencer cette procédure, vous devez être familier avec la configuration des serveurs d'installation réseau. Vous trouverez des instructions pour la configuration des serveurs d'installation réseau dans le *Solaris 8 Advanced Installation Guide*.

Vous trouverez des informations sur la configuration du SC de réserve comme client d'installation dans le *Solaris 8 Advanced Installation Guide*.

Reportez-vous à la section [Section "Préparation avant la réinstallation ou la mise à](#page-13-0) [jour" on page 1-2,](#page-13-0) pour en savoir plus sur la partition et la distribution du système d'exploitation Solaris.

# <span id="page-54-0"></span>▼ Configuration du domaine comme client d'installation

Une fois que vous avez créé un serveur d'installation sur sc0, vous pouvez installer le logiciel de l'environnement d'exploitation Solaris pour le domaine sur le réseau. Vu que le système doit identifier le nom du domaine, vous devez ajouter cette information en utilisant la commande add\_install\_client(1M). Vous trouverez des informations sur la commande add\_install\_client(1M) dans le Manuel de référence de *Solaris 8 02/02* .

**1. Obtenez l'adresse Ethernet du réseau MAN depuis l'invite OpenBoot PROM en tapant :**

ok **banner**

**2. En tant que superutilisateur sur SC0, configurez le domaine de l'hôte comme client d'installation.**

sc0: # **/***install\_dir\_path***/Solaris\_8/Tools/add\_install\_client -e** *domain\_man\_etheraddr* **-s** *scI1\_hostname***:/***install\_dir\_path* **-c** *scI1\_hostname***:/***install\_dir\_path domain\_hostname* **sun4u**

### où :

*install\_dir\_path* est le répertoire dans lequel les images du CD ont été copiées.

*domain\_man\_etheraddr* est l'adresse Ethernet pour le domaine.

*scI1\_hostname* est le nom de l'hôte affecté au réseau SC I1 pendant la procédure smsconfig -m.

*domain\_hostname* est le nom affecté l'interface réseau I1 du domaine pendant la procédure smsconfig -m.

Reportez-vous à ["Configuration de Management Network \(MAN\) en utilisant](#page-29-0) [smsconfig](#page-29-0)(1M)." Le nom de l'hôte du domaine avait déjà été défini dans le *Sun Fire 15K System Site Planning Guide*.

# <span id="page-55-0"></span>▼ Installation de l'environnement d'exploitation Solaris sur le domaine

**1. Afficher les interfaces réseau fonctionnant.**

ok **watch-net-all**

Si watch-net-all indique une panne sur le périphérique associé avec man-net, contactez votre représentant Sun.

**2. Initialisez le domaine sur le réseau depuis le SC en utilisant Management Network. Tapez :**

ok **boot man-net**

**3. Installez l'environnement d'exploitation Solaris pour le domaine.**

Pour entrer les informations spécifiques à votre site et à votre système demandées au cours de l'installation, reportez-vous à votre *Sun Fire 15K System Site Planning Guide*.

**Remarque –** Pour utiliser la fonctionnalité de reconfiguration dynamique (DR), vous devez installer au moins le groupe de modules Entire Distribution (ou supérieur) de l'environnement d'exploitation Solaris 8 02/02 sur le domaine.

#### **4. Changez le nom de noeud du domaine.**

Lorsque vous utilisez le SC comme serveur d'installation pour un domaine, il est nécessaire de changer le nom de noeud du domaine une fois l'installation est terminée. Vous réduisez ainsi le volume du trafic sur le réseau entre le domaine et le SC sur le réseau MAN. Changez le nom de noeud du domaine vers le nom d'hôte de l'une de ses interfaces réseau externes (par exemple, qfe0).

Pour changer le nom du noeud du domaine, procédez comme suit :

1. Connectez-vous au domaine en tant que superutilisateur.

2. Tapez :

*id\_domaine*:# **uname -S** *nouveau\_nom\_noeud id\_domaine*:# **echo** *nouveau\_nom\_noeud* **> /etc/nodename**

3. Déconnectez-vous.

### **5. Supprimez le domaine de la liste du serveur d'installation réseau.**

Après l'installation du logiciel du domaine, vous devez supprimer le domaine de la liste du serveur d'installation de la façon suivante :

- 1. Connectez-vous au SC en tant que superutilisateur.
- 2. Tapez :

```
sc0:#/install_dir_path/Solaris_8/Tools/rm_install_client
domain_hostname
```
3. En prévision de l'étape 4 de la procédure suivante, notez l'emplacement du disque physique en tapant, par exemple :

```
sc0:#ls -la /dev/dsk/c0t17d0s0
lrwxrwxrwx 1 root root 77 Nov 20 17:38
/dev/dsk/c0t17d0s0 ->
../../devices/pci@3c,600000/pci@1/SUNW,qlc@4/fp@0,0/ssd@w21000020
370dac0c,0:a
```
4. Déconnectez-vous.

# ▼ Configuration des variables de l'environnement OpenBoot PROM pour le domaine

**1. A l'invite** ok **de la console du domaine, supprimez toute entrée dupliquée dans la liste** devalias**.**

ok **nvunalias** *alias\_dupliqué*

où :

*alias\_dupliqué* est l'alias de l'entrée dupliquée.

**Remarque –** Cette séquence doit être tapée pour chaque duplication. nvunalias supprime une seule entrée à la fois en commençant par le dernier alias de la liste.

**2. Affichez l'arborescence des périphériques OpenBoot PROM qui doit être utilisée pour la création des alias des périphériques.**

ok **show-devs**

**3. Affichez les interfaces réseau fonctionnant.**

ok **watch-net-all**

**4. Définissez le** *bootdisk\_alias* **de manière à ce qu'il se réfère au périphérique sur lequel vous installez l'environnement d'exploitation Solaris.**

ok **nvalias** *bootdisk\_alias device\_string*

où :

*bootdisk\_alias* est l'alias du périphérique sur lequel vous installez l'environnement d'exploitation Solaris

*device\_string* est la chaîne pour le périphérique sur lequel vous installez l'environnement d'exploitation Solaris, tel qu'affiché dans l'étape 3.

Par exemple :

nvalias disk /pci@3c,600000/pci@1/SUNW,qlc@4/fp@0,0/disk@w21000020370dac0c,0:a

**Remarque –** Entrez la commande nvalias sur une seule ligne. Dans l'exemple cidessus, le *ssd* dans l'emplacement du disque physique a été remplacé par *disk* dans la chaîne d'initialisation.

**5. Utilisez la commande** setenv **pour définir l'alias du périphérique d'initialisation par défaut.**

ok **setenv boot-device** *bootdisk\_alias*

où :

*bootdisk\_alias* est l'alias défini par l'utilisateur entré dans l'étape 5. Le périphérique d'initialisation doit être le disque initialisable sur lequel vous installez l'environnement d'exploitation. Cette variable sera utilisée en cas d'erreur grave et d'auto-initialisation. Il est très important de définir correctement cette variable.

**6. Maintenant que vous avez défini un alias pour votre périphérique d'initialisation, initialisez le disque en tapant :**

ok **boot**

## <span id="page-58-0"></span>Domaines non configurés

Si l'environnement d'exploitation Solaris est déjà installé sur un domaine ou que vous avez exécuté la commande sys-unconfig(1M) sur un domaine, vous devez configurer manuellement l'information réseau sur ce domaine.

**Remarque –** N'ajoutez pas le domaine comme client d'installation sur le SC avant d'initialiser ce domaine, comme décrit dans ["Configuration du domaine comme](#page-54-0) [client d'installation", page 43.](#page-54-0)

### Configuration de réseaux domaine

- **1. Connectez vous au domaine en tant que superutilisateur.**
- **2. Tapez :**

*id\_domaine*:#**ndd -get /dev/dman man\_get\_hostinfo**

Voici un exemple de données affichées.

```
manc magic = 0x4d414e43manc_version = 01
manc_csum = 0x0manc ip type = AF INET
manc_dom_ipaddr = 10.1.1.3
manc_dom_ip_netmask = 255.255.255.224
manc dom ip netnum = 10.1.1.0manc_sc_ipaddr = 10.1.1.1
manc\_dom\_eaddr = 0:0:be:aa8:48:26manc sc eaddr = 8:0:20:59:04:54manc_iob_bitmap = 0x400 io boards = 10.1,
manc_golden_iob = 10
```
**3. Ajoutez ou éditez une entrée de réseau i1 dans** /etc/netmasks**, en utilisant le format suivant :**

*manc\_dom\_ip\_netnum manc\_dom\_ip\_netmask*

Par exemple :

```
10.1.1.0 255.255.255.224
```
**4. Créez un fichier** /etc/nom\_d'hôte.dman0 **ayant le contenu suivant :**

```
manc_dom_ipaddr netmask + broadcast + private up
```
Par exemple :

```
10.1.1.3 netmask + broadcast + private up
```
**5. Vérifiez que l'adresse IP 'manc\_sc\_ipaddr' correspond à ce qui se trouve dans /etc/syslog.conf:**

*id\_domaine*:# **cat /etc/syslog.conf**

... \*.notice @10.1.1.1

Si ce n'est pas le cas, éditez le fichier /etc/syslog.conf. Sauvegardez et quittez.

**6. Tapez :**

```
id_domaine:# ifconfig dman0 plumb
id_domaine:# ifconfig dman0 manc_dom_ipaddr netmask + broadcast +
private up
```
où :

*manc\_dom\_ipaddr* est l'adresse IP du domaine listée dans /etc/netmasks.

### **7. Le domaine est maintenant configuré.**

## <span id="page-60-0"></span>Patchs

Si vous devez appliquer un patch à SMS 1.2, désactivez d'abord la reprise sur l'autre SC en cas de panne.

Des patches SMS sont disponibles à l'adresse : http://sunsolve.sun.com

Prenez les précautions suivantes et informez les administrateurs concernés :

- Le système doit être stable.
- Aucune opération DR ne doit être en cours.
- Aucun démarrage ou arrêt de domaine ne doit être en cours.
- Aucune opération datasync ou cmdsync lancée par l'utilisateur ne doit être en cours.

Terminez toutes les modifications éventuelles de domaine, carte ou configuration avant de commencer l'installation du patch.

Lisez attentivement toutes les instructions du patch avant de commencer l'installation. Les instructions du patch peuvent remplacer ces instructions.

Dans cet exemple, on suppose que sc0 est le SC principal et sc1 le SC de réserve.

Désactivation de la reprise en cas de panne

- **1. Connectez-vous au SC principal en tant que superutilisateur.**
- **2. Sauvegardez la configuration de votre système sur le SC principal :**

sc0:*#* **/opt/SUNWSMS/bin/smsbackup** *répertoire*

- **3. Connectez-vous au SC principal en tant qu'administrateur plate-forme.**
- **4. Synchronisez le SC principal sur le SC de réserve et sauvegardez sur le SC de réserve. Tapez :**

sc0:*sms-user*:> **/opt/SUNWSMS/bin/setdatasync backup**

Attendez que tous les fichiers se soient propagés.

**5. Vérifiez que tous les fichiers ont été propagés. Tapez :**

```
sc0:sms-user:> /opt/SUNWSMS/bin/showdatasync -Q
FILE
sc0:sms-user:>
```
La propagation est terminée lorsquê la liste des fichiers dans la file d'attente est vide.

**6. Basculez sur le SC de réserve :**

```
sc0:sms-user:> /opt/SUNWSMS/bin/setfailover force
```
- **7. Appliquez le patch sc0 (principal) en suivant les instructions du patch.**
- **8. Connectez-vous au SC de réserve en tant qu'administrateur plate-forme.**
- **9. Réactivez la reprise en cas de panne :**

sc1:*sms-user*:> **/opt/SUNWSMS/bin/setfailover on**

**10. Basculez de nouveau sur sc0 :**

sc1:*sms-user*:> **/opt/SUNWSMS/bin/setfailover force**

- **11. Appliquez le patch sc1 (de réserve) en suivant les instructions du patch.**
- **12. Réactivez la reprise en cas de panne :**

sc0:*sms-user*:> **/opt/SUNWSMS/bin/setfailover on**

**13. Vous avez maintenant terminé l'installation des patchs sur le SC principal et le SC de réserve.**

# Installation de modules supplémentaires

Les modules supplémentaires se trouvent sur un support séparé. Installez un module supplémentaire à la fois depuis le support correspondant. L'ordre d'installation des modules est indifférent. Voici une liste de modules que vous pouvez avoir besoin d'installer :

- Sun Remote Services (SRS)
- Veritas Volume Manager (VM)
- Load Sharing Facility (LSF) 3.2.3
- Workshop 7
- ClusterTools 3.1
- C programming language and compiler
- Fortran 77 programming language and compiler
- Oracle database software

## ▼ Installation de modules supplémentaires

- **1. Connectez-vous au SC en tant que superutilisateur.**
- **2. Insérez le CD d'installation dans le lecteur de CD-ROM du SC.**
- **3. Utilisez la commande** share**(1M) pour partager le CD sur le réseau.**
	- 1. Vérifiez que le serveur nfsd fonctionne, puis tapez :

sc0:#**ps -ef | grep nfsd**

Ajoutez une entrée CDROM dans le fichier /etc/dfs/dfstab :

```
share -F nfs -o ro,anon=0 /cdrom/cdrom0
```
Pour propager l'image du CDROM au NFS, tapez :

sc0:#**/etc/init.d/nfs.server start**

**4. Connectez-vous au domaine en tant que superutilisateur.**

**5. Créez et montez le répertoire** /cdrom **pour le domaine.**

```
id_domaine: # mkdir /cdrom
id_domaine: # mount SC-I1: /cdrom/cdrom0 /cdrom
```
où :

*SC-I1 :* est le nom d'hôte indiqué pour le réseau SC I1 dans [Etape 5](#page-29-1) de ["Configuration de Management Network \(MAN\) en utilisant](#page-29-0) smsconfig(1M)", [page 18](#page-29-0).

**6. Ajoutez le module supplémentaire.**

*id\_domaine*: # **cd /cdrom**/*install\_disk\_name id\_domaine*: # **pkgadd -d .** *software\_package\_name*

 $\overrightarrow{on}$ :

*install\_disk\_name* est le nom du disque à partir duquel vous effectuez l'installation.

*software\_package\_name* est le nom du module que vous ajoutez.

La commande pkgadd(1M) peut afficher plusieurs messages et vous inviter à répondre à plusieurs questions pour chaque module ; ces messages se réfèrent à l'espace ou vous demandent de confirmer avant de continuer. Après avoir répondu à ces questions, entrez y (oui) pour continuer.

**7. Démontage du CD.**

```
id_domaine: # cd /
id_domaine: # umount /cdrom
```
- **8. Déconnectez-vous du domaine et connectez-vous au SC en tant que superutilisateur.**
- **9. Ejectez le CD d'installation de l'unité CD-ROM sur le SC.**

sc0: # **cd /** sc0: # **eject cdrom**

# Network Time Protocol (NTP)

# ▼ Configuration des modules NTP

● **Après l'installation des modules supplémentaires, vous devez configurer le fichier** ntp.conf **pour chaque domaine afin de synchroniser les horloges entre le SC et son domaine.**

Pour de plus amples informations sur la configuration du fichier de domaine ntp.conf, qui réside dans /etc/inet/ntp.conf, reportez-vous à "Configuring NTP", page 71 du *System Management Services (SMS) 1.2 Administrator Guide*.

Pour de plus amples informations sur les commandes NTP, reportez-vous à la page xntp(1M) dans les pages de manuel(1M) : section System Administration Commands de la collection Solaris 8 02/02 Reference Manual.

# Arrêt et démarrage de SMS

Vous pouvez être appelés à arrêter et redémarrer SMS à des fins de diagnostic ou de maintenance. Les instructions ci-dessous expliquent comment arrêter et démarrer manuellement SMS.

## ▼ Arrêt et redémarrage manuels de SMS

**1. Connectez-vous au SC en tant qu'utilisateur avec les privilèges d'administrateur de plate-forme.**

Les privilèges d'administrateur de plate-forme sont nécessaires pour exécuter la commande setfailover.

**2. Désactiver la reprise en cas de panne.**

sc0: # **/opt/SUNWSMS/bin/setfailover off**

**3. Déconnectez-vous en tant qu'administrateur de plate-forme.**

**4. Connectez-vous au SC en tant que** superutilisateur**.**

Les privilèges de superutilisateur sont nécessaires pour effectuer les tâches suivantes.

**5. Utilisez le script** /etc/init.d/sms **pour arrêter SMS.**

```
sc0: # /etc/init.d/sms stop
```
**6. Utilisez le script** /etc/init.d/sms **pour redémarrer SMS.**

```
sc0: # /etc/init.d/sms start
```
**Remarque –** Cette procédure suppose que la commande smsconfig -m a déjà été exécutée. Si smsconfig -m n'a pas été exécutée, vous recevrez le message d'erreur ci-dessous et SMS s'arrêtera.

```
sc0: # /etc/init.d/sms start
sms: smsconfig(1M) has not been run. Unable to start sms services.
```
- **7. Déconnectez-vous en tant que superutilisateur.**
- **8. Connectez-vous au SC en tant qu'utilisateur avec les privilèges d'administrateur de plate-forme.**
- **9. Activez la reprise en cas de panne.**

sc0: # **/opt/SUNWSMS/bin/setfailover on**

**10. Tapez :**

sc0:*sms-user*:> **/opt/SUNWSMS/bin/showenvironment**

**11. Attendez que** showenvironment **ait fini d'afficher les statuts de toutes les cartes.** Ensuite, vous pouvez vous déconnecter et commencer à utiliser les programmes SMS.

# Montage du CD-ROM sur NFS

- ▼ Utilisation des modules SMS du SC de réserve par le SC principal
	- **1. Connectez-vous au SC principal en tant que superutilisateur.**
	- **2. Insérez le CD-ROM Software Supplement for the Solaris 8 02/02 Operating Environment dans le lecteur de CD-ROM.**
	- **3. Utilisez la commande** share**(1M) pour partager le CD sur le réseau.**
		- 1. Vérifiez que le serveur nfsd est en marche. Tapez :

sc0:#**ps -ef | grep nfsd**

Ajoutez une entrée CD-ROM dans le fichier /etc/dfs/dfstab :

share -F nfs -o ro,anon=0 /cdrom/cdrom0

Pour propager l'image du CD-ROM à NFS, tapez :

```
sc0:#/etc/init.d/nfs.server start
```
- **4. Connectez-vous au SC de réserve en tant que superutilisateur.**
- **5. Créez et montez le répertoire** /cdrom **pour le SC de réserve.**

```
sc1:# mkdir /cdrom
sc1:# mount SC-I1: /cdrom/cdrom0 /cdrom
```
où :

*SC-I1 :* est le nom d'hôte spécifié pour le réseau SC I1 dans l['Etape 5](#page-29-1) de ["Configuration de Management Network \(MAN\) en utilisant](#page-29-0) smsconfig $(1M)$ ", [page 18](#page-29-0).

**6. Accédez au répertoire d'intallation** Product **:**

sc1: # **cd /cdrom/cdrom0/System\_Management\_Services\_1.2/Product**

# Notes de mise à jour System Management Services 1.2

Ce chapitre contient les notes de mise à jour pour le logiciel System Management Services 1.1 sur les serveurs Sun Fire 15K. Ces notes de mise à jour portent sur les question suivantes :

- [Limites connues](#page-68-0)
- [Problèmes d'ordre général](#page-69-0)
- [Notes sur la documentation SMS](#page-71-0)
- [Bugs de SMS 1.2 corrigés](#page-73-0)
- [Bugs/RFE du logiciel SMS 1.2](#page-80-0)
- [Autres bugs corrigés](#page-87-0)
- [Autres bugs](#page-88-0)

# <span id="page-68-0"></span>Limites connues

Cette section décrit les limites connues de SMS sur les systèmes Sun Fire 15K.

- Les fonctionnalités de reconfiguration dynamique ne sont pas toutes prises en charge par la version initiale de l'environnement d'exploitation Solaris 8 02/02 pour toutes les configurations des serveurs Sun Fire 15K. Vous trouverez des informations plus récentes à l'adresse http://www.sun.com/datacenter/ resourcemgt/. Addboard, deleteboard et moveboard permettent uniquement l'affectation (assign) de cartes, mais pas leur connexion (connect) ou configuration (configure), ni la modification de l'état actif du domaine.
- smsversion n'implémente pas automatiquement les fonctionnalités de SMS 1.2, telles que IPv6, sur les domaines. Ces fonctionnalités doivent être implémentées manuellement. Si vous retourner à SMS 1.1 depuis SMS 1.2, smsversion ne restaure pas automatiquement les paramètres de configuration des domaines. Vous devez refaire la configuration manuellement. Voir bug n˚ 4484851.

# <span id="page-69-0"></span>Problèmes d'ordre général

Cette section traite des problèmes d'ordre général concernant le logiciel SMS sur les systèmes Sun Fire 15K.

# Configuration des contrôleurs systèmes pour réseau externe

Chaque contrôleur système (SC) doit être configuré pour le réseau TCP/IP auquel il est associé. Reportez-vous au *System Administration Guide, Volume 3* de la Collection Administrateur Système de Solaris 8 pour de plus amples informations sur l'organisation et la configuration d'un réseau TCP/IP. SMS prend en charge les configurations IPv4 et IPv6.

Dans cette version du logiciel, chaque SC supporte des connexions réseau en façade par l'intermédiaire de jacks RJ45, qui correspondent, pour chaque SC, à l'interface réseau hme0 et eri1 sous Solaris. Vous devrez configurer hme0 ou eri1 sur chaque SC avec l'information appropriée pour votre réseau TCP/IP. En utilisant cette configuration, chaque SC sera identifié par les applications du réseau externe au moyen d'une IP hostname et d'une adresse séparées.

Chaque SC fonctionne en un ou deux modes réciproquement exclusifs : principal ou réserve. Le SC en mode principal est celui qui contrôle la machine. En cas de panne du SC principal, celui-ci bascule automatiquement sur le SC en mode réserve. Il est important de savoir quel est le SC principal et quel est le SC de réserve. Pour cela, connectez-vous au SC et utilisez la commande suivante :

```
sc0:sms-user:> showfailover -r
MAIN
```
Les applications basées sur le réseau externe, telles que Sun Management Center, telnet et autres doivent recevoir l'IP hostname correcte du contrôleur système principal. En cas de basculement sur le second SC, ces applications doivent être redémarrées avec l'adresse IP du nouveau SC principal.

**Remarque –** Toute modification apportée dans la configuration d'un SC en utilisant smsconfig -m doit être répercutée sur l'autre SC. La configuration du réseau ne se propage pas automatiquement.

# Configuration IPSec

Les disques utilisés sur un système Sun Fire 15K doivent être installés en utilisant une machine Sun Fire 15K. L'instruction placée dans /etc/inet/inetd.conf doit également être ajoutée manuellement à /etc/inet/ipsecinit.conf.

Si une instruction est supprimée de /etc/inet/inetd.conf, elle doit également être supprimée manuellement de /etc/inet/ipsecinit.conf.

Voir Bug n˚ 4449848.

## Matériel

Lorsqu'un disjoncteur de carte est éteint et prêt à être retiré du système, vous verrez apparaître des messages de dépassement de délai I2C. Ces messages sont envoyés à titre d'information et n'indiquent pas la présence d'une erreur. Vous pouvez les ignorer.

### DVD-10

Le DVD-10 n'est pas correctement monté au niveau du système d'exploitation ; vold ne le reconnaît pas (bug n˚ 4355643). Il y a une solution :

- **1. Connectez-vous en tant que superutilisateur.**
- **2. Tapez :**

sc0:# **drvconfig; devlinks; disks**

**3. Vérifiez que /dev/dsk/ a un périphérique c0t6.**

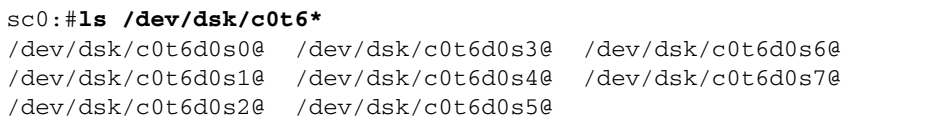

**4. Arrêtez le gestionnaire de volume :**

```
sc0:#/etc/init.d/volmgt stop
```
**5. Montez le CD :**

sc0:#**mount -F hsfs -r /dev/dsk/c0t6d0s0 /cdrom**

Le DVD est maintenant prêt pour l'utilisation.

# <span id="page-71-0"></span>Notes sur la documentation SMS

### Où trouver la documentation SMS

Une documentation sur cette version du logiciel est disponible, au format PDF, à l'adresse :

/cdrom/cdrom0/System\_Management\_Services\_1.2/Docs

Le nom de ces fichiers PDF est le numéro de référence du document correspondant. Pour faciliter votre recherche, voici les titres des documents contenus dans les fichiers :

816-2527-10.pdf - System Management Services (SMS) 1.2 Administration Guide

816-2528-10.pdf - System Management Services (SMS) 1.2 Reference Manual

816-2529-10.pdf - System Management Services (SMS) 1.2 Guide d'installation et notes de mise à jour

816-3020-10.pdf - Présentation générale du logiciel du Sun Fire 15K
#### Rectificatifs

#### <span id="page-72-0"></span>Omission dans les Man Pages

Les Man pages enablecomponent et disablecomponent ne contiennent pas le support pour les modules Paroli sur les cartes wPCI.

L'opérande suivante est prise en charge :

*board\_loc/paroli\_link*

Les formes *paroli\_link* suivantes sont valides :

 $PAR(0|1)$ 

Par exemple :

```
sc0:sms-user:> disablecomponent IO7/PAR0
sc0:sms-user:> showcomponent
Le composant PARS à 1O7/PAR0 est désactivé <aucun raison fournie>
```
Voir bug n˚ 4546763.

#### Documentation concernant la reconfiguration dynamique

Les références à la documentation concernant la reconfiguration dynamique doivent être ignorées.

# Bugs de SMS 1.2 corrigés

Cette section contient les bugs qui ont été corrigés depuis SMS 1.1.

#### setkeyswitch indique correct en cas d'erreur (bug n˚ 4430866)

Si setkeyswitch est déjà exécuté pour un domaine et que vous essayez de le réexécuter, un message d'erreur est généré mais le code de retour est 0. Les codes d'erreur devraient être différents de 0.

### Le statut de test des cartes est perdu après une reprise en cas de panne (bug n˚ 4431636)

Lorsque qu'une reprise se produit, pcd reçoit l'événement de mise sous tension de esmd. pcd efface le statut du test des cartes que esmd indiquaient sous tension (bien qu'en réalité elles ne sont pas mises sous tension).

#### La session de console ne s'ouvre pas (bug n˚ 4447218)

Une session de console ne se connecte pas si dxs/dca ne sont pas en cours d'exécution.

### dsmd peut laisser un domaine désactivé (bug n˚ 4448476)

Si un domaine n'effectue pas un arrêt d'environnement suffisamment rapide, dsmd peut le laisser désactivé. esmd n'envoie par un événement de récupération à dsmd.

### Caractères étranges dans les messages frad (bug n˚ 4466020)

Les messages frad dans les fichiers journaux des messages contiennent parfois une chaîne de caractères incorrecte à la place de FRUID. Ces caractères ne causent pas une panne du démon et aucune intervention n'est nécessaire.

## Les CLI de SMS doivent révoquer les privilèges pour Platsvc (bug n˚ 4477169)

Les commandes suivantes doivent être exécutables par platsvc :

disablecomponent, enablecomponent, flashupdate, poweron, poweroff, resetsc, setbus, setfailover.

### showdate n'est pas cohérent avec la table des privilèges et les man pages (bug n˚ 4477357)

Les privilèges de showdate sont incorrects et permettent à tous les utilisateurs d'accéder à la plate-forme et aux domaines. showdate devrait être exécutable comme suit :

Les groupes administrateur, opérateur et service de plate-forme peuvent uniquement exécuter showdate pour la plate-forme. Les groupes administrateur et configuration de domaine peuvent uniquement exécuter showdate sur le domaine pour lequel ils bénéficient des privilèges.

#### Le message d'utilisation pour showcomponent doit être mis à jour (bug n˚ 4477464)

Le message d'utilisation pour la commande showcomponent n'est pas cohérent avec les man pages. Il doit être mis à jour afin de respecter la nomenclature admise.

### Echec de showkeyswitch lorsqu'elle est exécutée avec des privilèges de plate-forme (bug n˚ 4477473)

Seul l'administrateur de plate-forme est autorisé à exécuter showkeyswitch pour un domaine.

*Solution* : Le platoper ou platsvc devra exécuter showplatform -d *domain\_id* pour voir le statut des commutateurs à clé des domaines.

### esmd fournit des données de puissance incorrectes au démarrage (bug n˚ 4479317)

esmd calcule la puissance disponible en se basant sur le nombre d'alimentations mesurées. Au démarrage, esmd enregistre une panne d'alimentation parce qu'elle n'a pas encore mesuré toutes les alimentations. Elle consigne ensuite un message incorrect sur la puissance disponible.

#### SMS doit mieux gérer les temporisations des verrous des identificateurs (bug n˚ 4484180)

Pendant l'exécution d'opérations SMS (par exemple setkeyswitch) sur les machines hébergeant un nombre élevé de domaines (supérieur à 10), les commandes échouent suite à des "échecs d'acquisition des verrous".

#### smsconnectsc ne devrait pas prendre en charge l'option "-q" (bug n˚ 4484857)

Actuellement, smsconnectsc prend en charge l'option de ligne de commande "-q" qui supprime tous les messages stdout, y compris les invites et vous ne recevez plus le tip console.

#### setkeyswitch on devrait avertir pendant l'attente du démarrage du POST (bug n˚ 4485413)

Si le POST est déjà en cours sur plusieurs domaines, il arrive que setkeyswitch reste en suspens avant le démarrage du POST. L'attente du démarrage peut durer plus de 50 minutes.

### esmd n'arrête pas les domaines en douceur (bug n˚ 4487091)

Lorsque les deux CSB surchauffent en même temps, esmd n'arrête pas les domaines en douceur.

# Duplication des noeuds du contenant dans l'arborescence PICL FRU après la mort de esmd (bug n˚ 4488053)

Ceci se produit au redémarrage de esmd.

# Le fichier journal du domaine se remplit de messages électroniques (bug n˚ 4488179)

Le réseau interne ne fonctionne pas pendant le démarrage de Sun Management Center. Le domaine peut être rejoint par le réseau externe mais pas par le réseau interne.

### xir génère des messages d'erreur de verrouillage (bug n˚ 4488549)

Un appel de bibliothèque essaie de recevoir un statut. Ceci n'affecte pas l'opération, uniquement le code renvoyé.

### Messages d'erreur avant que le SC devienne le principal (bug n˚ 4489856)

Après le démarrage de SMS mais avant que le SC ne soit devenu le SC principal, les messages d'erreur hwad et fomd sont imprimés dans le fichier journal de la plateforme. Ces messages d'erreur disparaissent dès que le SC sera devenu le SC principal.

## Le SC n'arrive pas toujours reprendre la fonction de SC principal (bug n˚ 4489958)

Après l'exécution de setfailover force, le SC indiqué dans la commande n'arrive pas toujours à devenir le SC principal. Il arrive que le SC abandonne et reste dans un état UNKNOWN jusqu'à sa réinitialisation ou un cycle de SMS. Le fonctionnement bascule de nouveau sur l'ancien SC principal, qui ne détecte pas les interruptions puis redevient le SC principal.

### Les fichiers /etc importants devraient être sauvegardés avec smsbackup (bug n˚ 4490943)

Les fichiers dans le répertoire /etc ne dont pas sauvegardés par la commande smsbackup. Ces fichiers sont, entre autres : /etc/hosts, /etc/nsswitch.conf, / etc/group et /etc/hostname.\* En conséquence, une commande smsrestore ne restaure pas complètement un système à son état précédent.

### dsmd s'exécute en boucle en essayant d'effacer les recordstops (bug n˚ 4492052)

dsmd essaie d'effacer les recordstops après la sauvegarde de l'état du matériel. Le recordstop peut ne pas être effacé si la carte d'extension de plus petit numéro n'est pas configurée. Dans ce cas, dsmd s'exécute à l'infini.

### La propagation périodique de fichiers ne fonctionne pas (bug n˚ 4496790)

Après le démarrage de SMS sur le SC principal et le SC de réserve, les fichiers des messages de la plate-forme ne sont pas copiés sur le SC de réserve. D'autres fichiers dans /var/opt/SUNWSMS/adm/A...R sont copiés une fois à l'activation du basculement puis ne le sont plus jamais. Les fichiers pcd sont propagés, mais d'autres fichiers ne le sont pas.

#### Bugs de reprise

#### Addboard reste bloquée après son interruption par une reprise (bug n˚ 4459812)

#### Dstop de domaine lorsque SMS démarre sur le SC de réserve précédent (bug n˚ 4469482)

Les horloges des deux SC sont verrouillées en phase pendant l'exécution de SMS. Cette condition crée un basculement sur le SC de réserve sans que SMS ne verrouille en phase les horloges du système. Ceci cause naturellement un DStop.

#### Bugs de Management Network

smsconfig ne fonctionne pas correctement avec les adresses IPv6 (bug n˚ 4411113)

smsconfig permet les mélanges IPv4 et IPv6 (bug n˚ 4411819)

#### smsconfig devrait définir les variables SE appropriées (bug n˚ 4434696)

smsconfig devrait définir les variables ndd IP suivantes :

ip\_forwarding ip6\_forwarding ip\_respond\_to\_echo\_broadcast ip6\_respond\_to\_echo\_multicast

pour fausser ndd. Ces paramètres doivent être configurés pour résister aux réinitialisations (ajoutez-les au script rc correspondant).

#### MAND ne fonctionne pas avec les adresses IPv6 (bug n˚ 4486879)

# Bugs/RFE du logiciel SMS 1.2

Voici une liste des bugs connus de SMS 1.2.

#### setkeyswitch reste bloquée après un Control-c (bug n˚ 4349640)

setkeyswitch peut rester bloquée après l'envoi d'un signal control-c (SIGINIT).

*Solution* : Si control-c ne fonctionne pas, vous pouvez regagner l'invite en tuant le processus à l'aide de **kill -9**.

### Les avertissements et les erreurs de esmd ne sont pas consignés pas dans les journaux des domaines associés (bug n˚ 4382784)

esmd consigne tous les événements d'environnement qui affectent un ou plusieurs domaines dans le journal de la plate-forme mais pas dans ceux des domaines.

*Solution* : aucune. Reportez-vous au journal de la plate-forme où les messages sont consignés.

### kmd ne supprime pas les associations de sécurité sur le domaine (bug n˚ 4403149)

Après une reprise, kmd ne supprime pas les associations de sécurité sur le domaine. Les associations de sécurité (SA) sont associées aux connexions des sockets entre DCA et DCS ou entre DXS et CVCD. Les SA qui auraient dues être supprimées sont celles du SC défaillant.

Les SA ne sont utiles que pour un client sur le SC défaillant avec les sockets liées aux ports dans les SA.

*Solution* : exécutez la commande Solaris ipseckey(1M) sur le domaine pour supprimer les SA qui ont l'adresse IP du SC défaillant.

## Erreur de socket pendant l'utilisation de I2 Net (bug n˚ 4472333)

Après une panne et une reprise, les erreurs suivantes apparaissent parfois lorsque la reprise a été activée et que la propagation des fichiers commence :

Echec de "/var/opt/SUNWSMS/data/.failover/chkpt/chkpt.list" - "rcmd: socket: Cannot assign requested address."

Ceci empêche le fonctionnement de la propagation des fichiers.

*Solution* : aucune. La propagation des fichiers se fera à un autre moment.

# dsmd devrait contrôler les phases ASR (bug n˚ 4477381)

Si un basculement se produit pendant la récupération d'un domaine par dsmd, il arrive quedsmd ne termine pas cette récupération.

*Solution* : terminez la récupération manuellement en utilisant setkeyswitch off, setkeyswitch on et, si nécessaire, en initialisant le domaine.

### Echec de rcfgadm après un basculement au cours d'une reconfiguration dynamique (bug n˚ 4478467)

Si un basculement se produit au cours d'une opération rcfgadm, celle-ci échoue au redémarrage après la reprise.

*Solution* : aucune.

#### esmd ne devrait pas consigner les messages d'insertion et de retrait de la cassette hPCI à la mise sous tension et hors tension (bug n˚ 4483155)

A chaque fois que vous mettez une carte hPCI sous tension ou hors tension, esmd consigne des messages indiquant que les cassettes ont été insérées/retirées.

*Solution* : ignorez les messages.

#### mld perd 8K lorsque 8 domaines sont initialisés en parallèle au SE (bug n˚ 4497251)

L'initialisation de 8 domaines en parallèle au niveau du système d'exploitation peut causer un basculement si la mémoire du SC est insuffisante.

*Solution* : n'initialisez pas 8 domaines en parallèle.

## dsmd doit augmenter le niveau POST à l'exécution suivante en cas d'échec de l'initialisation ASR en OBP (bug n˚ 4513721)

dsmd distingue deux types de réinitialisation des domaines. Une réinitialisation effectuée par le POST minimal, suite à un problème logiciel, tel qu'une erreur grave sur un domaine ou un arrêt de heartbeat. La réinitialisation pour la récupération en cas de problèmes matériels, tel qu'un arrêt de domaine, ou d'un problème logiciel répété, est accompli par le POST normal. Actuellement, les POST appelés par dsmd utilisent toujours le niveau hpost spécifié dans le fichier.postrc de sorte que ce niveau hpost ne change pas avec les nouvelles tentatives ASR. dsmd devrait gérer ces échecs de réinitialisation en répétant la tentative de réinitialisation des ASR mais le POST appelé devrait être effectué en utilisant un niveau hpost plus élevé.

*Solution* : aucune.

## dsmd est lent à acquérir les noms de noeuds des domaines au démarrage de SMS (bug n˚ 4514742)

Lorsque le système initialiase un grand nombre de domaines, les commandes telles que showplatform n'affichent pas immédiatement tous les noms de noeud des domaines. L'affichage complet peut prendre plusieurs itérations.

*Solution* : attendez que dsmd soit terminée.

## L'ID du rack du SC n'est pas affiché (bug n˚ 4515072)

Le SC devrait définir le nom du châssis qui est affiché sur l'écran LCD du Frame Manager.

*Solution* : aucune.

## Les LEDs de Frame Manager ne sont pas utilisées pour signaler des problèmes (bug n˚ 4515074)

Le SC devrait signaler ses propres erreurs, celles de l'autre SC ou du système surveillé à l'aide des LEDs ambres du Frame Manager.

*Solution* : aucune.

### ssd devrait signaler lorsque SMS est prêt (bug n˚ 4529989)

Il n'est pas possible de savoir lorsque SMS est chargé et prêt à l'utilisation.

*Solution* : utilisez la commande showfailover. Après son exécution, SMS est prêt.

#### rcfgadm se ferme avec une erreur lorsque -o unassign est utilisée et que le SB ne figure pas dans la liste des composants disponibles (bug n˚ 4530028)

Si -o unassign -c disconnect est utilisée, unassign est passée comme une option à une fonction de domaine. Dans ce cas, unassign est exécutée à l'aide des privilèges d'administrateur de domaines, même si l'utilisateur sur le SC bénéficie des privilèges d'administrateur de plate-forme.

*Solution* : dans l'exemple suivant, deux solutions sont possibles.

```
sc0:sms-svc:>rcfgadm -da -v -c disconnect -o unassign SB0
Cette commande échoue parce que SB0 ne figure pas dans la liste des
composants disponibles du domaine A.
```
Ajoutez SB0 dans la liste des composants du domaine a.

```
sc0:sms-svc:>setupplatform -da -a SB0
```
Vous devez bénéficier des privilèges d'administrateur de domaines et d'administrateur de plate-forme puis exécutez deux fois rcfgadm. La première, pour déconnecter SB0 (en utilisant les privilèges d'administrateur de domaines) et la seconde pour supprimer (en utilisant les privilèges d'administrateur de plate-forme).

sc0:*sms-svc:*> **rcfgadm -da -v -c disconnect SB0** sc0:*sms-svc:*> **rcfgadm -da -x unassign SB0**

#### Le statut de puissance du SC0 (SC de réserve) est incorrect (bug n˚ 4533114)

Lorsque l'un quelconque des convertisseurs de puissance sur le SC est mis hors tension, la commande poweron de SMS indique que cette carte est désactivée, même si elle est encore active et fonction.

*Solution* : vérifiez que tous les convertisseurs de puissance sont sous tension.

#### Le commentaire dans kmd\_policy.cf induit en erreur (bug n˚ 4545879)

Le commentaire dans le fichier kmd\_policy.cf n'est pas fiable. Il indique que des domaines spécifiques doivent être identifiés en utilisant un intégreur dans 0 - 17. Le fichier devrait indiquer une lettre dans A - R pour l'identification d'un domaine.

*Solution* : utilisez les lettres des domaines dans le fichier kmd\_policy.cf au lieu d'indiquer des numéros pour identifier des domaines spécifiques.

### Les Man Pages Disablecomponent et Enablecomponent ne contiennent pas les support wPCI pour les modules Paroli (bug n˚ 4546763)

Le logiciel SMS 1.2 prend en charge la désactivation et l'activation des modules Paroli sur les cartes wPCI. La liste *paroli\_link* figurant dans les Man pages n'est pas valide.

*Solution* : voir ["Omission dans les Man Pages", page 61](#page-72-0) pour des exemples de formes valides pour les modules Paroli.

### La réinitialisation d'un domaine peut causer une erreur grave (bug n˚ 4587418)

Le lancement de la commande reboot sur un domaine ou de la commande boot après un arrêt sur un domaine et la réinitialisation de l'ASR dsmd causent une erreur grave sur un domaine.

*Solution* : installez le patch correspondant au numéro du bug. vous trouverez ce patch à l'adresse http://sunsolve.com. Jusqu'à l'installation du patch, vous pouvez utiliser setkeyswitch standby, setkeyswitch on pour réinitialiser le domaine.

### La liste des caractères d'échappement -e de la Man page console(1m) est incorrecte (bug n˚ 4592909)

La liste des caractères d'échappement n'est pas valide. Les seuls caractères que vous ne pouvez pas utiliser sont  $# \varnothing \wedge \& ? \ * = . \ \ \vdots$ 

*Solution* : utilisez d'autres caractères.

#### Bugs de Management Network (MAN)

Cette section contient les synopsis et les numéros Sun des principaux bugs rencontrés sur Management Network. Cette liste n'est pas exhaustive.

#### Message d'erreur du pilote MAN pendant l'installation du réseau (bug n˚ 4368815)

Pendant l'initialisation réseau d'un domaine en utilisant le SC comme serveur d'installation et en allant sur le MAN, l'erreur suivante s'affiche au chargement du logiciel Solaris :

ifconfig: setifflags: SIOCSLIFFLAGS: eri1: Cannot assign requested address

*Solution* : ignorez le message.

#### La fonction de configuration du pilote MAN devrait vivre dans sysidtool Framework (bug n˚ 4469050)

Si sys-unconfig est exécutée sur un domaine préconfiguré avec le logiciel Solaris, les fichiers /etc/hostname.dman0 sont perdus. Ils ne sont pas recréés à l'initialisation de la reconfiguration et le réseau MAN entre le SC et le domaine n'est pas visible.

*Solution* : reportez-vous à ["Domaines non configurés", page 47](#page-58-0).

#### Problème de configuration MAN d'un domaine pendant l'initialisation avec un autre disque d'initialisation de domaine (bug n˚ 4482112)

Si un disque d'initialisation qui était installé sur un autre domaine est utilisé pour initialiser un domaine, l'interface dman0 sur le domaine sera configurée avec une adresse IP incorrecte.

*Solution* : reportez-vous à ["Domaines non configurés", page 47](#page-58-0).

#### L'adresse IP réseau I1 MAN d'un domaine installé en utilisant smsconfig -m ne reflète pas les changements sur le domaine (bug n˚ 4484851)

Si des domaines sont déjà installés et que vous changez la configuration réseau I1 de MAN en utilisant smsconfig -m , vous devrez configurer à la main l'information réseau de MAN sur les domaines déjà installés.

*Solution* : reportez-vous à ["Domaines non configurés", page 47](#page-58-0).

# Autres bugs corrigés

Cette section contient les bugs qui ont été corrigés depuis SMS 1.1.

### Bug de mémoire (bug n˚ 4457384)

Le maintien de proc\_t->p\_lock pendant l'allocation de mémoire cause le blocage de l'horloge () et un battement de coeur.

*Solution* : aucune.

### NTP sur le domaine ne se synchronise pas avec le SC (bug n˚ 4467470)

xntpd sur le domaine devrait synchroniser graduellement l'horloge sur l'horloge du SC. Au lieu de cela, un message apparaît environ une demi-heure après le démarrage de xntpd :

sun15-b xntpd[1324]: IID 774427] time reset (slew) -54.206802 s

La quantité imprimée représente la différence entre l'horloge du SC et celle du domaine, mais les horloges ne sont jamais synchros.

*Solution* : réglez manuellement la date et l'heure en utilisant setdate.

# IPMP omet le groupe de chemins avec eri1 (bug n˚ 4469112)

Lorsque le réseau externe est configuré de manière à avoir deux communautés, avec hme0 dans une communauté et eri1 dans l'autre, IPMP omet le groupe de chemin qui contient eri1.

*Solution* : aucune.

# Autres bugs

Cette section contient les synopsis et les numéros Sun des principaux bugs rencontrés sur le système Sun Fire 15K. Cette liste n'est pas exhaustive.

#### Gestionnaire de volume (bug n˚ 4355643)

Le gestionnaire de volume ne supporte pas certains formats de CD-ROM

*Solution* : voir ["DVD-10", page 59](#page-70-0).

## Erreur IP\_RPUT\_DLPI (bug n˚ 4419505)

ip\_rput\_dlpi(fcip0) : message d'erreur DL\_ERROR\_ACK à l'initialisation depuis une image de CD.

Les messages d'erreurs suivants apparaissent au cours d'une installation pour définir le SC comme serveur d'installation.

```
Configuring /dev and /devices
ip_rput_dlpi(fcip0): DL_ERROR_ACK for DL_ATTACH_REQ(11), errno 8,
unix 0
ip_rput_dlpi(fcip0): DL_ERROR_ACK for DL_BIND_REQ(1), errno 3,
unix 0
ip_rput_dlpi(fcip0): DL_ERROR_ACK for DL_PHYS_ADDR_REQ(49), errno
3, unix 0
ip_rput_dlpi(fcip0): DL_ERROR_ACK for DL_UNBIND_REQ(2), errno 3,
unix 0
ip_rput_dlpi(fcip0): DL_ERROR_ACK for DL_DETACH_REQ(12), errno 3,
unix 0
Using RPC Bootparams for network configuration information.
```
Ces messages indiquent que l'IP sur l'instance 0 du périphérique Fibre Channel n'existe pas.

*Solution* : ignorez-les.

### Le pilote ohci ne reçoit pas les interruptions SOF (bug n˚ 4485012)

Un message similaire au message suivant peut apparaître pendant la réinitialisation du SC ou d'un domaine Sun Fire 15K :

```
WARNING: <device_tree_path> (ohci0): No SOF interrupts (refer to
ohci(7D))
```
Cet avertissement provient d'un pilote dans Solaris qui n'est pas utilisé par le serveur Sun Fire 15K. Toutefois, il n'indique pas que le pilote OpenHCI a désactivé cette interface suite aux interruptions manquantes et, en conséquence, aucun périphérique USB ne fonctionnera sur l'un quelconque des SC ou sur les domaines. Ce bug augmente également considérablement la durée de l'initialisation des SC et des domaines.

Aucune solution n'a encore été trouvée pour ce bug. Néanmoins, la ligne suivante dans le fichier /etc/system sur le SC et sur chaque domaine supprime le message d'erreur et réduit légèrement la durée de l'initialisation :

exclude: drv/ohci

# Index

#### **A**

addboard[, 38](#page-49-0) addtag[, 39](#page-50-0) administration des domaines [activation d'un domaine, 40](#page-51-0) [désactivation d'un domaine, 41](#page-52-0)

#### **C**

commandes addboard[, 38](#page-49-0) addtag[, 39](#page-50-0) console[, 41](#page-52-1) deleteboard[, 38](#page-49-1) deletetag[, 39](#page-50-1) setkeyswitch[, 40](#page-51-1) showkeyswitch[, 40](#page-51-2) [console, 41](#page-52-1)

#### **D**

deleteboard[, 38](#page-49-1) deletetag[, 39](#page-50-1) domaine [activation, 40](#page-51-1) [affichage statut, 40](#page-51-2) [client d'installation, 43](#page-54-0) [console de, 41](#page-52-1) [création, 37](#page-48-0) [désactivation, 41](#page-52-0) [installation de Solaris, 42,](#page-53-0) [44](#page-55-0) utilisation de addboard[, 38](#page-49-0) utilisation de addtag[, 39](#page-50-0) utilisation de deleteboard[, 38](#page-49-1) utilisation de deletetag[, 39](#page-50-1)

#### **G**

[groupes SMS, ajout d'utilisateurs, 31](#page-42-0)

#### **I**

installation [Solaris, 44](#page-55-0) [sur un domaine, 42](#page-53-0)

#### **L**

[logiciel, installation de modules](#page-62-0) supplémentaires, 51

#### **M**

[MAN, configuration du réseau, 18,](#page-29-0) [26](#page-37-0) [mise à jour domaine, configuration des modules](#page-64-0) Network Time Protocol (NTP), 53

#### **N**

[Network Time Protocol \(NTP\), 53](#page-64-0)

#### **O**

[ordre des modules, 13](#page-24-0)

#### **R**

réinstallation [à l'aide de Web Start, 6](#page-17-0) [manuelle, depuis CD-ROM, 12](#page-23-0)

#### **S**

[serveur d'installation réseau, installation sur le](#page-53-1) SC, 42 setkeyswitch[, 40](#page-51-1) showkeyswitch[, 40](#page-51-2) SMS [activation de domaine, 40](#page-51-1) [affichage statut domaine, 40](#page-51-2) [configuration des variables de l'environnement](#page-56-0) OpenBoot PROM, 45 [console, 41](#page-52-1) [création d'un domaine, 37](#page-48-0) [déactivation d'un domaine, 41](#page-52-0) [démarrage, 53](#page-64-1) utilisation de addboard[, 38](#page-49-0) utilisation de addtag[, 39](#page-50-0) utilisation de deleteboard[, 38](#page-49-1) utilisation de deletetag[, 39](#page-50-1) smsconfig[, configuration du réseau, 18,](#page-29-0) [26](#page-37-0) [Solaris, 42](#page-53-0) [configuration du domaine, 43](#page-54-0) [installation sur un domaine, 42,](#page-53-0) [44](#page-55-0) [serveur d'installation réseau, 42](#page-53-1)

#### **V**

[variables de l'environnement OpenBoot PROM, 45](#page-56-0)